# Western Water Verification

#### www.nwrfc.noaa.gov/westernwater/beta

Lisa Holts Kevin Werner

## Outline

- Verification capabilities
- Graphing capabilities
- Example

### **Motivations**

- Improve understanding of uncertainty from forecast tools
	- How good are our forecasts?
	- How much value do human forecasters add?
	- Is one tool better than another?
	- How do the above questions depend on lead time? Amount of runoff?
- Can we use what we learn to:
	- Improve forecasts?
	- –Make forecast process more efficient?
	- Improve collaboration?
	- $-$  Convey uncertainty to our users?

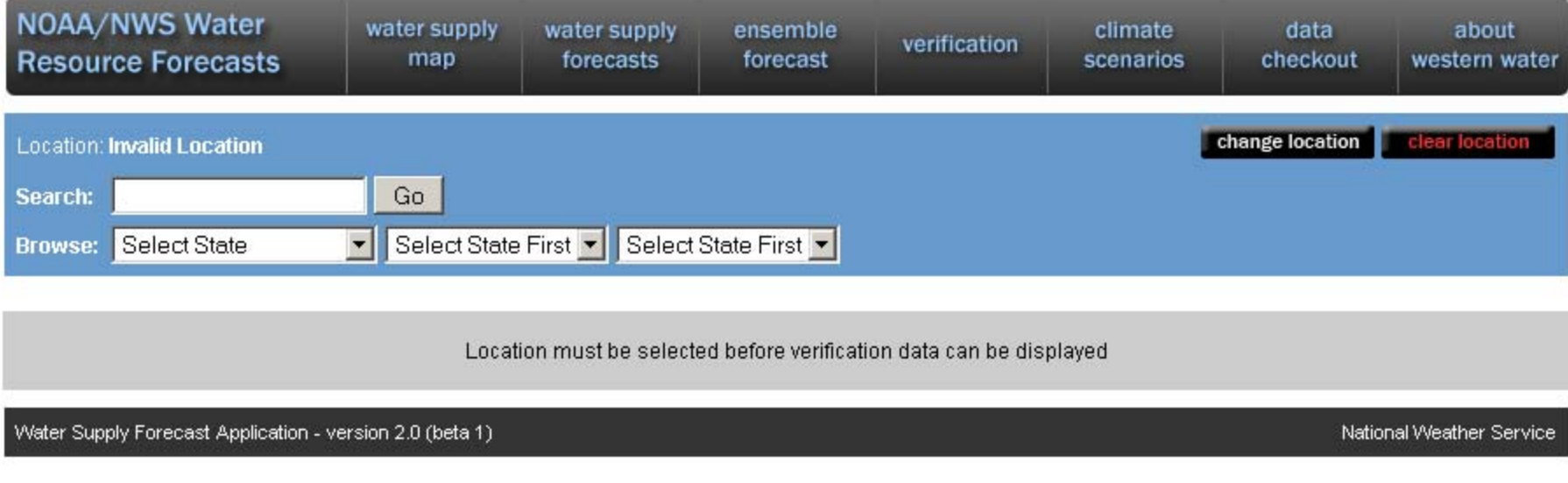

- Search By
	- Station ID
	- –— State, River, Location
- Location
	- –— Change
	- Clear
	- Return to main menu

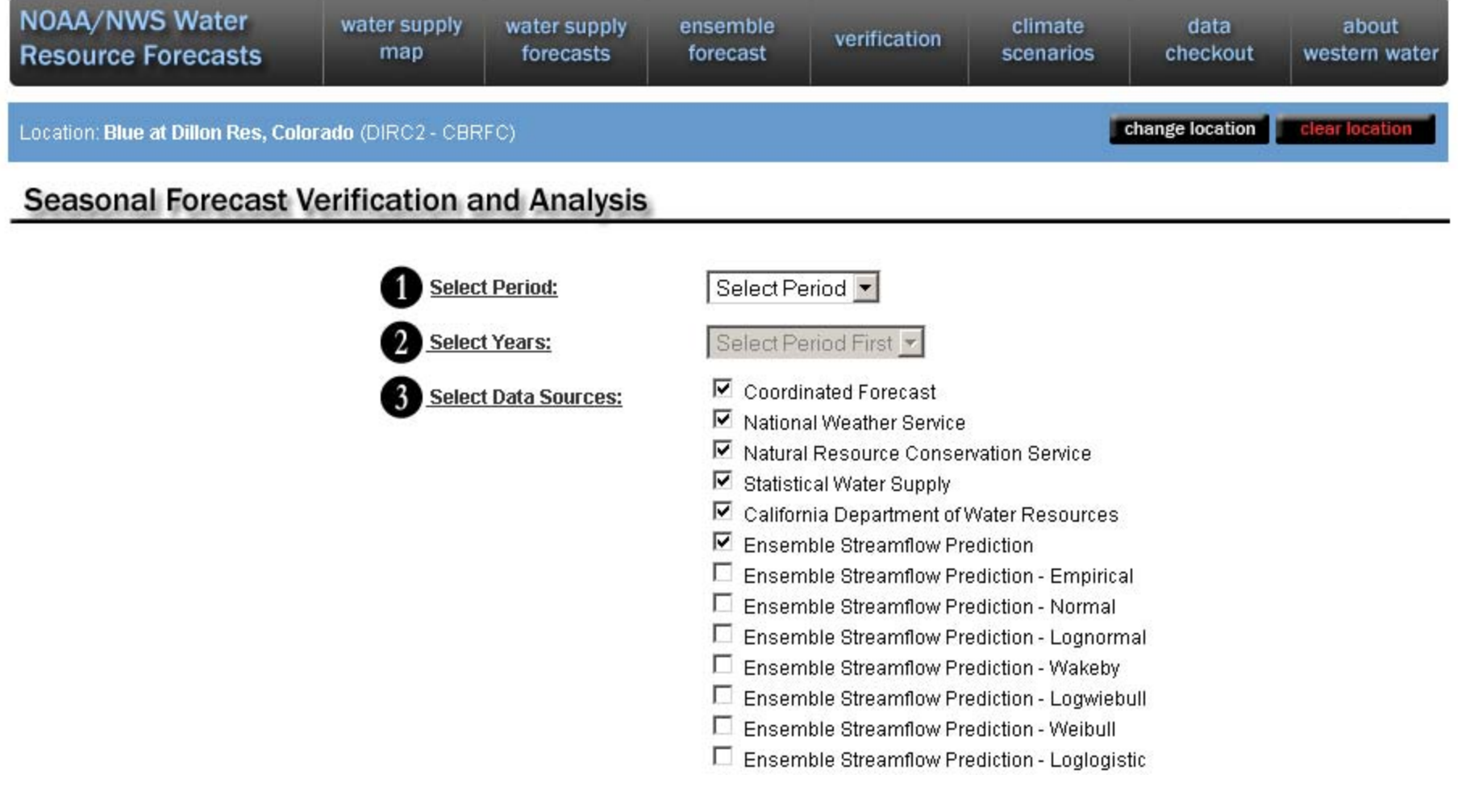

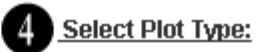

- C Historical
- C Streamflow Histogram
- $\circ$  Scatterplot
- Mean Absolute Error (Lead Time)
- Mean Absolute Error (Years)
- C Root Mean Sqaured Error (Lead Time)
- C Root Mean Sqaured Error (Year)
- C Skill Score (Lead Time)
- C Skill Score (Years)
- C Percent Difference
- C Probability of Detection Above Threshold
- O Probability of Detection Below Threshold
- C False Alarm Rate Above Threshold
- C False Alarm Rate Below Threshold
- C Rank Histogram
- C Rank Histogram (Lead Time)
- C Climate Variability
- $\circ$  Contingency Table

**Load Statistics** 

#### **About Forecast Verification**

Forecast verification provides meaningful information about the quality of forecasts. Verification is an important for assessing past forecast performance and providing information about current forecast confidence. The seasonal forecast verification application allows users to obtain relatively simple plots and statistics explaining past performance. The application allows the user to choose (1) a forecast period (season), (2) the forecast years, (3) forecast types, and (4) verification metric. All data supporting the plots are archived in a database and may be accessed separately through the data checkout application as well.

**Site Options Previous 5 Locations Viewed** GBYC2 Print Graph Display Raw Data

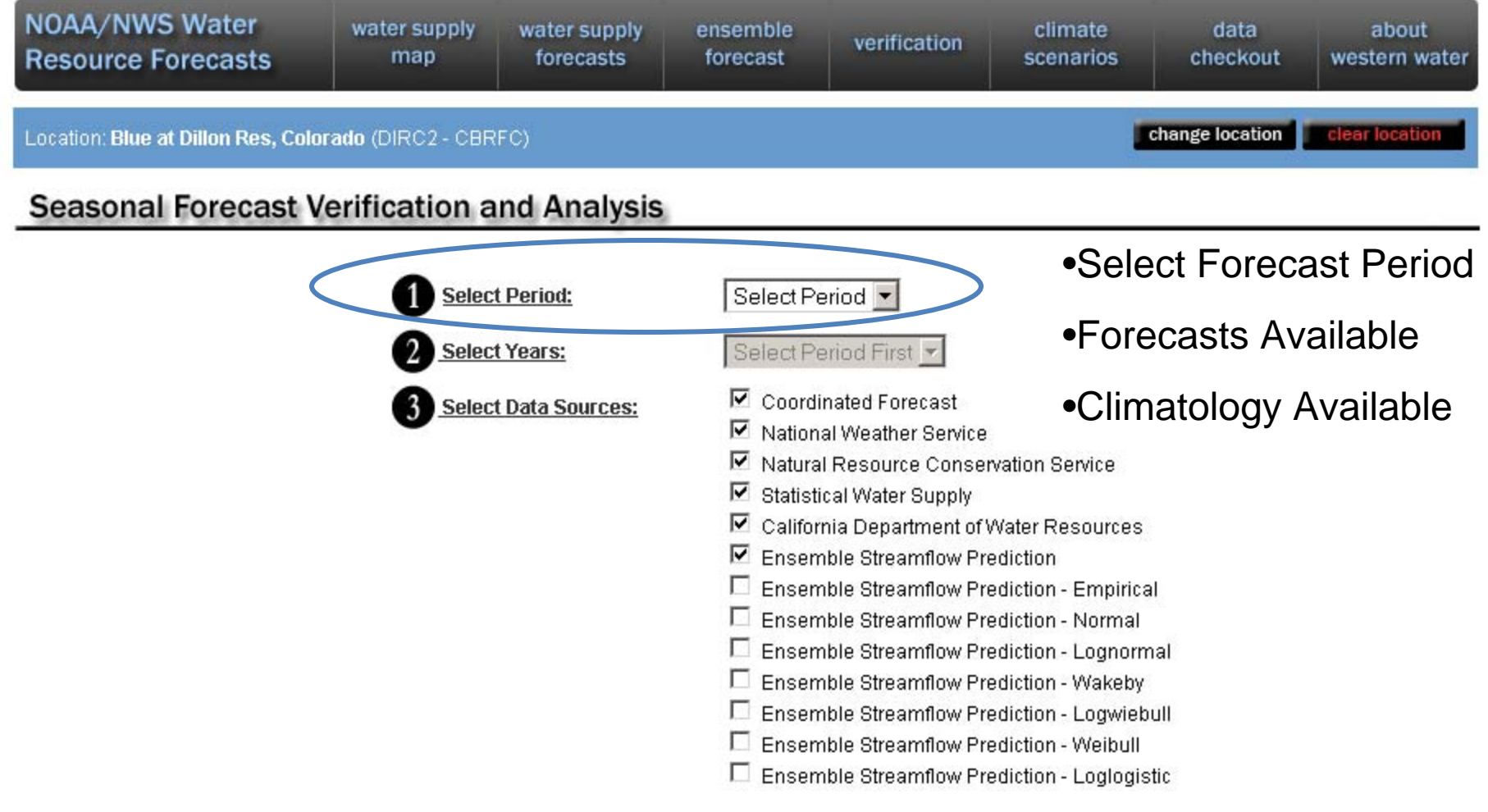

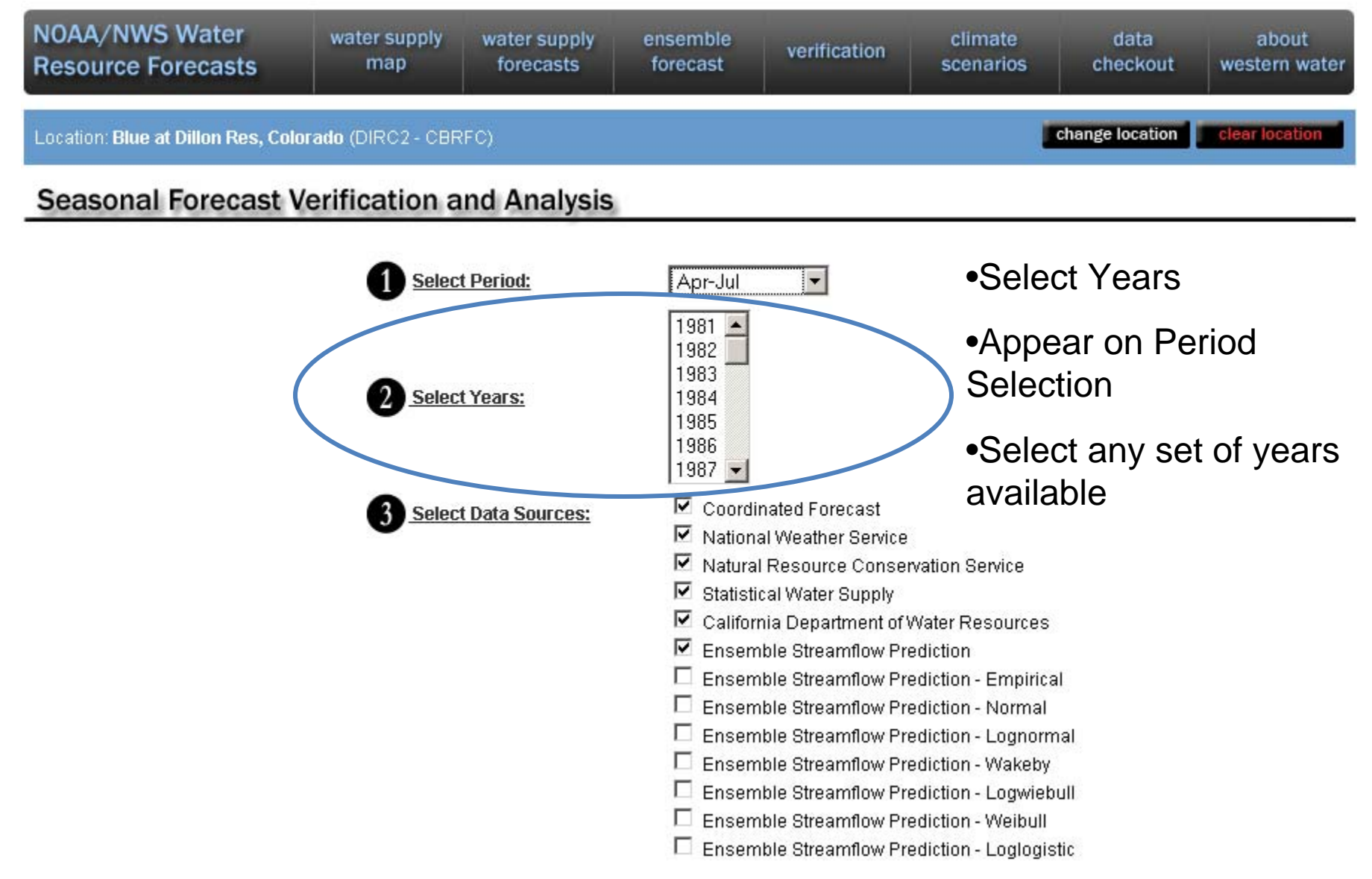

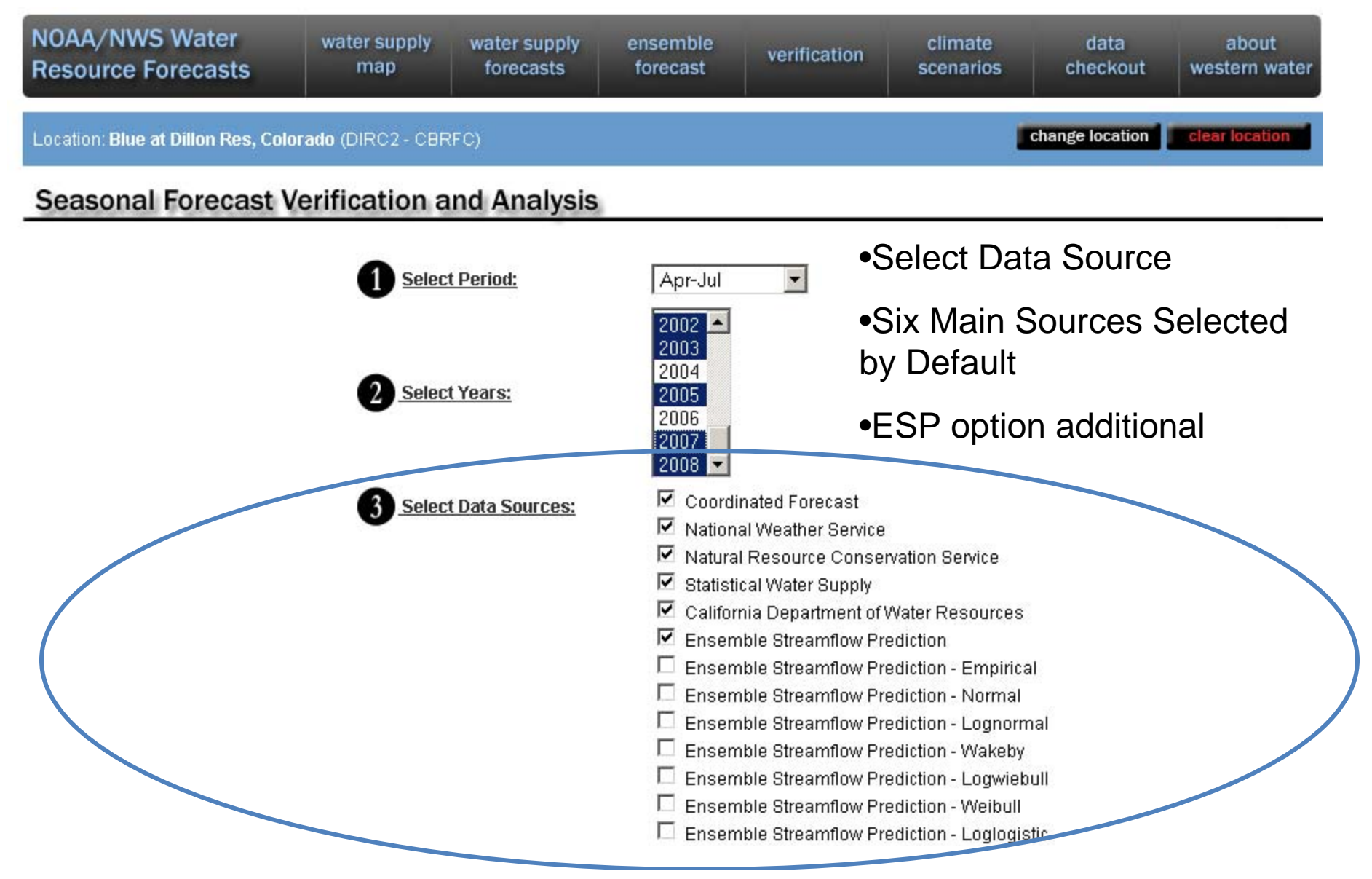

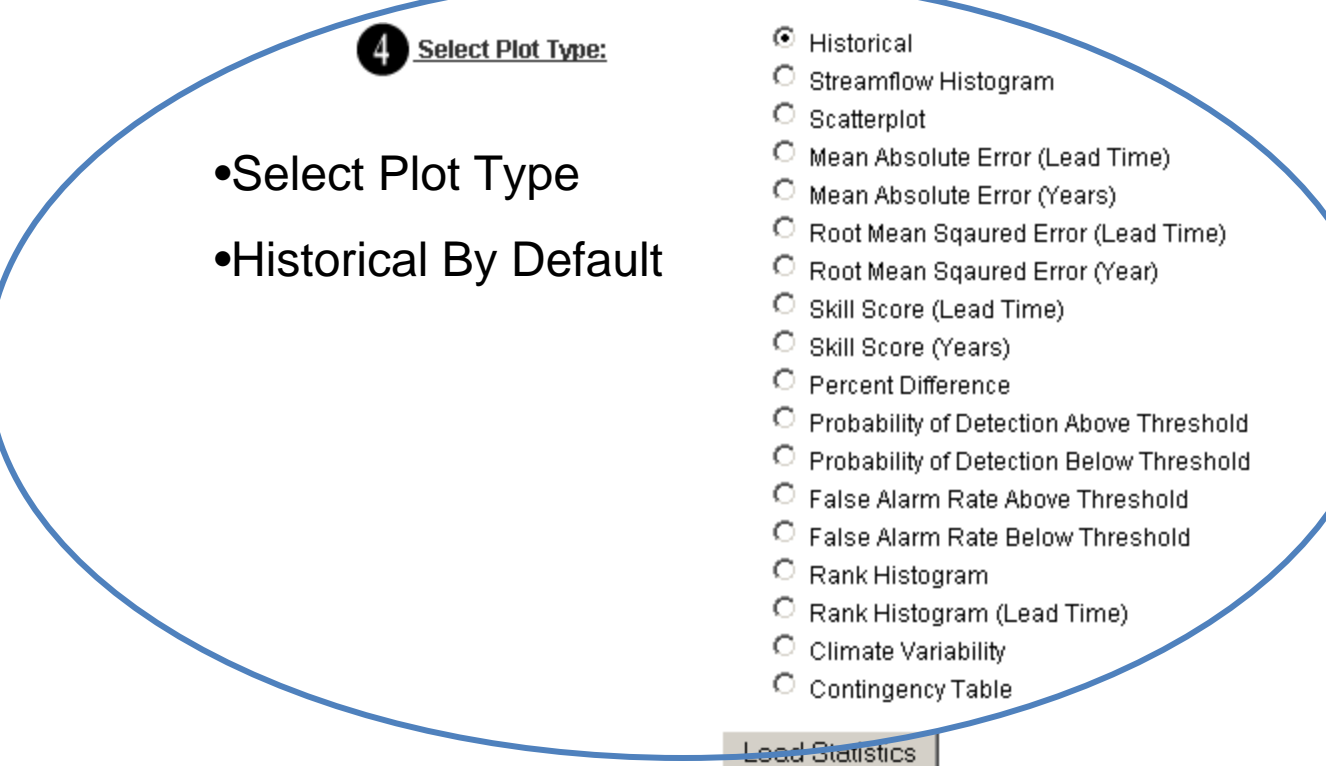

#### **About Forecast Verification**

Forecast verification provides meaningful information about the quality of forecasts. Verification is an important for assessing past forecast performance and providing information about current forecast confidence. The seasonal forecast verification application allows users to obtain relatively simple plots and statistics explaining past performance. The application allows the user to choose (1) a forecast period (season), (2) the forecast years, (3) forecast types, and (4) verification metric. All data supporting the plots are archived in a database and may be accessed separately through the data checkout application as well.

**Site Options Previous 5 Locations Viewed** GBYC2

Print Graph Display Raw Data

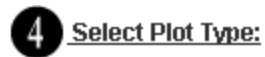

- $\bullet$  Historical
- C Streamflow Histogram
- $\circ$  Scatterplot
- O Mean Absolute Error (Lead Time)
- Mean Absolute Error (Years)
- C Root Mean Sqaured Error (Lead Time)
- C Root Mean Sqaured Error (Year)
- C Skill Score (Lead Time)
- C Skill Score (Years)
- O Percent Difference
- C Probability of Detection Above Threshold
- C Probability of Detection Below Threshold
- C False Alarm Rate Above Threshold
- C False Alarm Rate Below Threshold
- C Rank Histogram
- C Rank Histogram (Lead Time)
- C Climate Variability

C. Contingency Table

**Load Statistics** 

#### **About Forecast Verification**

Forecast verification provides meaningful information about the quality of forecasts. Verification is an important for assessing past forecast performance and providing information about current forecast confidence. The seasonal forecast verification application allows users to obtain relatively simple plots and statistics explaining past performance. The application allows the user to choose (1) a forecast period (season), (2) the forecast years, (3) forecast types, and (4) verification metric. All data supporting the plots are archived in a database and may be accessed separately through the data checkout application as well.

**Site Options** 

**Previous 5 Locations Viewed** GBYC2

•Load Statistics

Print Graph Display Raw Data

Water Supply Forecast Application - version 2.0 (beta 1)

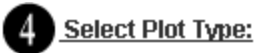

- $\odot$  Historical
- C Streamflow Histogram
- $\circ$  Scatterplot
- Mean Absolute Error (Lead Time)
- Mean Absolute Error (Years)
- 
- C Root Mean Sqaured Error (Year)
- C Skill Score (Lead Time)
- C Skill Score (Years)
- O Percent Difference
- C Probability of Detection Above Threshold
- C Probability of Detection Below Threshold
- C False Alarm Rate Above Threshold
- C False Alarm Rate Below Threshold
- C Rank Histogram
- C Rank Histogram (Lead Time)
- C Climate Variability
- C Contingency Table

**Load Statistics** 

#### **About Forecast Verification**

Forecast verification provides meaningful information about the quality of forecasts. Verification is an important for assessing past forecast performance and providing information about current forecast confidence. The seasonal forecast verification application allows users to obtain relatively simple plots and statistics explaining past performance. The application allows the user to choose (1) a forecast period (season), (2) the forecast years, (3) forecast types, and (4) verification metric. All data supporting the plots are archived in a database and may be accessed separately through the data checkout application as well.

**Site Options Previous 5 Locations Viewed** 

GBYC2

Print Graph Display Raw Data

C Root Mean Sqaured Error (Lead Time) .Changes based on Statistic to explain graph

•About Verification

•General description

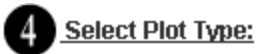

- $\bullet$  Historical
- C Streamflow Histogram
- $\circ$  Scatterplot
- Mean Absolute Error (Lead Time)
- Mean Absolute Error (Years)
- C Root Mean Sqaured Error (Lead Time)
- C Root Mean Sqaured Error (Year)
- C Skill Score (Lead Time)
- C Skill Score (Years)
- O Percent Difference
- **O** Percent Difference **CONCA + Print Graph**<br> **O** Probability of Detection Above Threshold
- C Probability of Detection Below Threshold
- C False Alarm Rate Above Threshold
- C False Alarm Rate Below Threshold
- C Rank Histogram
- C Rank Histogram (Lead Time)
- C Climate Variability
- C Contingency Table

**Load Statistics** 

#### **About Forecast Verification**

Forecast verification provides meaningful information about the quality of forecasts. Verification is an important for assessing past forecast performance and providing information about current forecast confidence. The seasonal forecast verification application allows users to obtain relatively simple plots and statistics explaining past performance. The application allows the user to choose (1) a forecast period (season), (2) the forecast years, (3) forecast types, and (4) verification metric. All data supporting the plots are archived in a database and may be accessed separately through the data checkout application as well.

•Previous Sites

#### •Remembers last 5 visited

•Go to Data Checkout

**Site Options Previous 5 Locations Viewed** GBYC2

Print Graph Display Raw Data

Water Supply Forecast Application - version 2.0 (beta 1)

National Weather Service

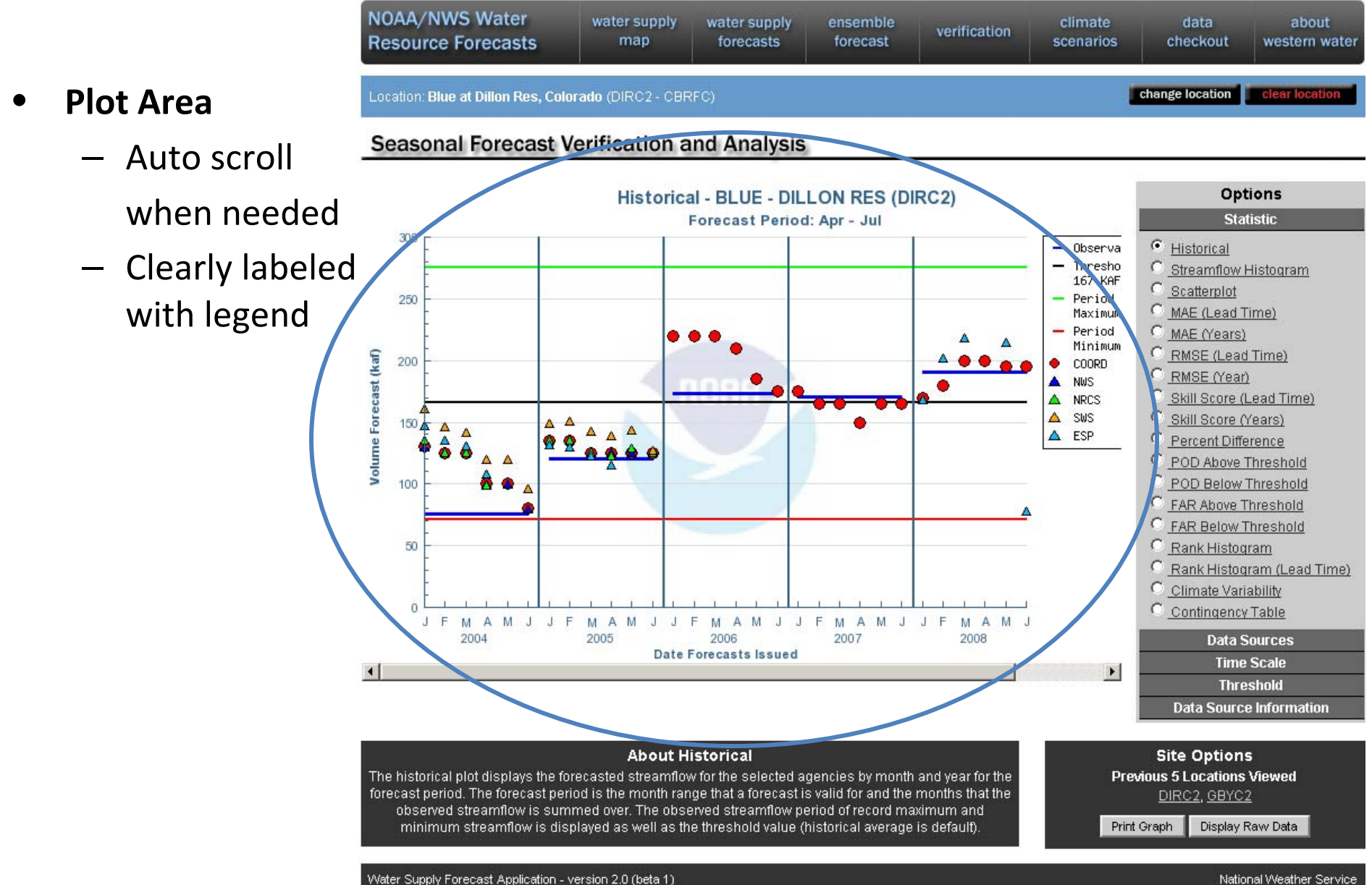

minimum streamflow is displayed as well as the threshold value (historical average is default).

water supply

torecasts

water supply

map

- •**•** Side Options
	- Statistic
	- Forecast Type/Data Source
	- Time Scale
	- Threshold
	- Data Source Information
	- Graph Options

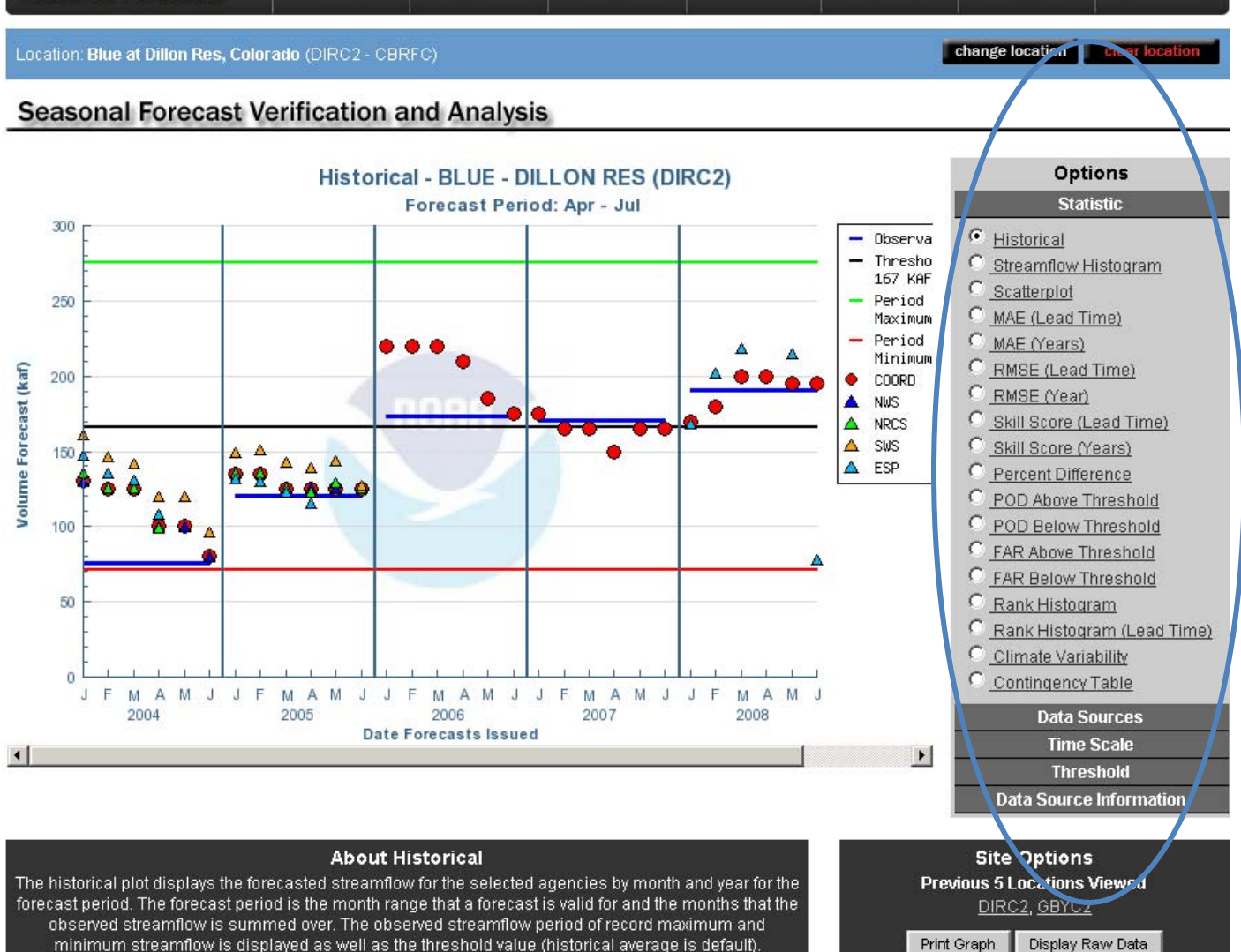

ensemble

forecast

climate

scenarios

verification

data

checkout

about

western water

Water Supply Forecast Application - version 2.0 (beta 1)

NOAA/NWS Water

**Resource Forecasts** 

National Weather Service

Print Graph

#### **Options**

#### **Statistic**

#### •**Statistic**

- 18 Statistic choices
- Graph change on click
- Mouse‐over displays info about graph

#### •**Group Titles**

 Mouse and click to display other options

The Historical displays forecast streamflows for the selected period from all agencies and observed streamflows from past years while referencing the historical maximum, minimum, and average.

Historical

œ.

- MAE (Lead Time)
- MAE (Years)
- RMSE (Lead Time)
- RMSE (Year)
- Skill Score (Lead Time)
- Skill Score (Years)
- Percent Difference
- POD Above Threshold
- POD Below Threshold
- FAR Above Threshold
- FAR Below Threshold
- Rank Histogram
- Rank Histogram (Lead Time)
- Ю Climate Variability
- Contingency Table

#### **Data Sources Time Scale Threshold**

**Data Source Information** 

#### **Options**

#### **Statistic Data Sources**

**☑** Coordinated Forecast

 $\nabla$  National Weather Service

 $\nabla$  Natural Resource

Conservation Service

■ Statistical Water Supply

 $\overline{\triangledown}$  California Department of Water

Resources

 $\triangleright$  Ensemble Streamflow Prediction

Ensemble Streamflow **Prediction - Empirical** 

Ensemble Streamflow Prediction - Normal

Ensemble Streamflow Prediction - Lognormal

Ensemble Streamflow Prediction - Wakeby

 $\Box$  Ensemble Streamflow Prediction - Logwiebull

Ensemble Streamflow Prediction - Weibull

 $\Box$  Ensemble Streamflow Prediction - Loglogistic

**Time Scale** 

**Threshold** 

**Data Source Information** 

#### •**Forecast Type**

- Change Data Sources to be displayed
- Graph change on click

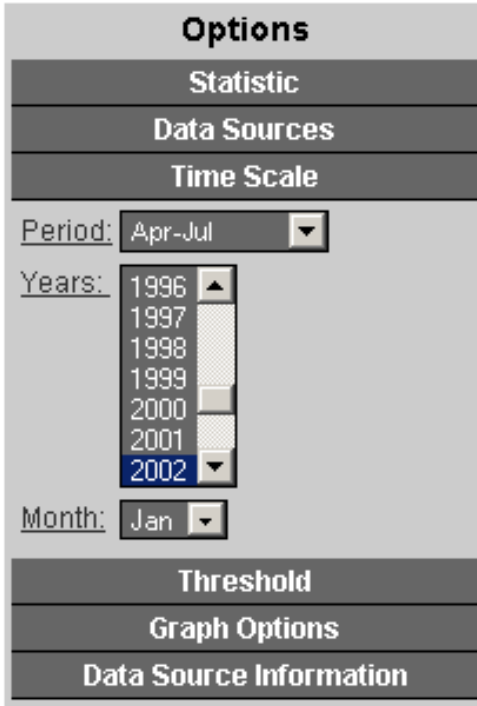

- • **Time Scale**
	- Change Period
	- Modify Years
	- Graph change on click
	- Month
		- Only displayed when Contingency Table Statistic is chosen
		- Change the month the table displays

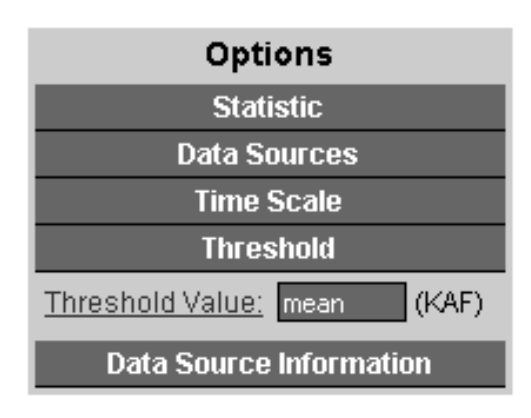

#### $\bullet$ **Threshold**

- Default is Climatology / Historical Average
- Enter value in KAF and press enter
- Type 'mean' to return to default
- Valid option for all but Rank Histogram statistic options.
- Graph change on 'Enter'

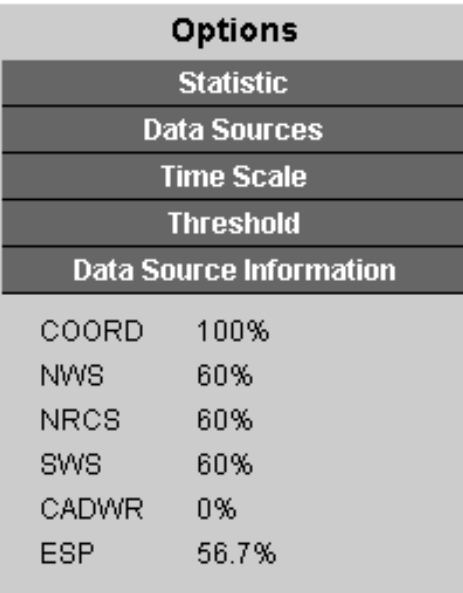

- • **Data Source Information**
	- Calculated the percent of forecasts available
	- – Keep in mind; can skew thoughts about statistics

Example

### DIRC2 1991 – 2008 Forecast Available

#### Historical

Volume Forecast (kaf)

**Historical - BLUE - DILLON RES** 

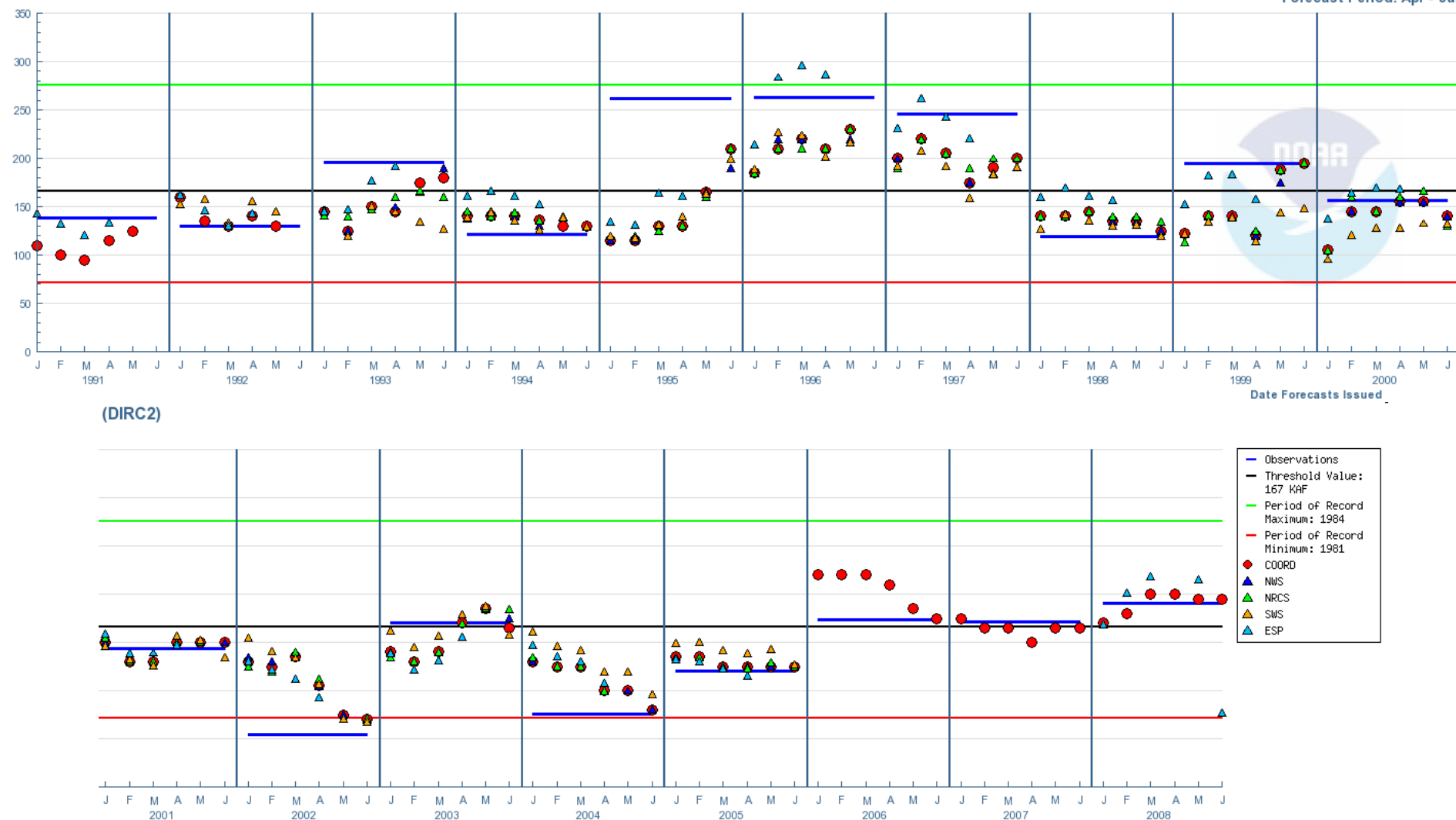

Forecast Period: Apr - Jul

### Streamflow Histogram

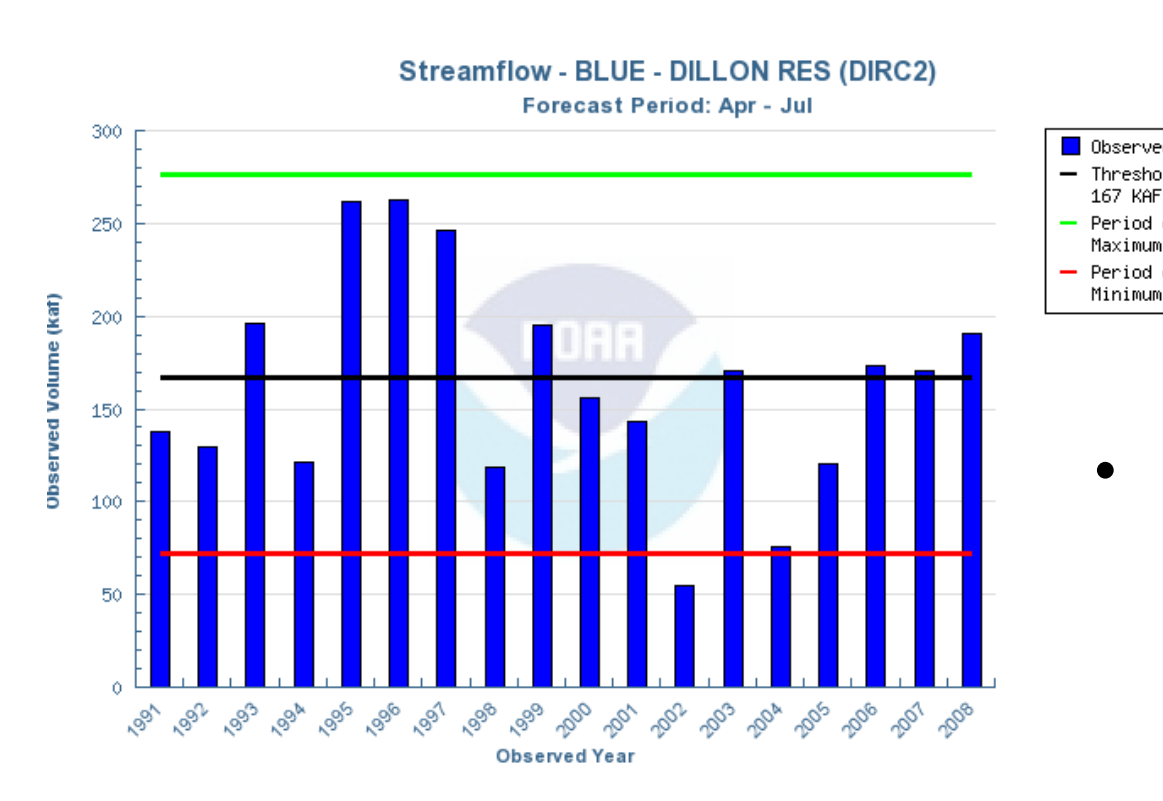

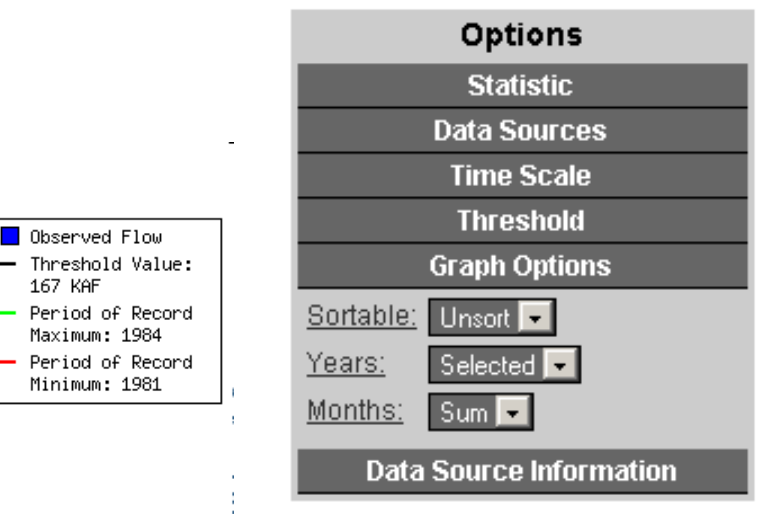

- • **Graph Options**
	- Any Combination of Options
	- –Sort/Unsort Years
	- Display selected Years or All Observed Years
	- Display Summed Months
	- Individual Months
	- Each Month and Summed

### Streamflow Histogram

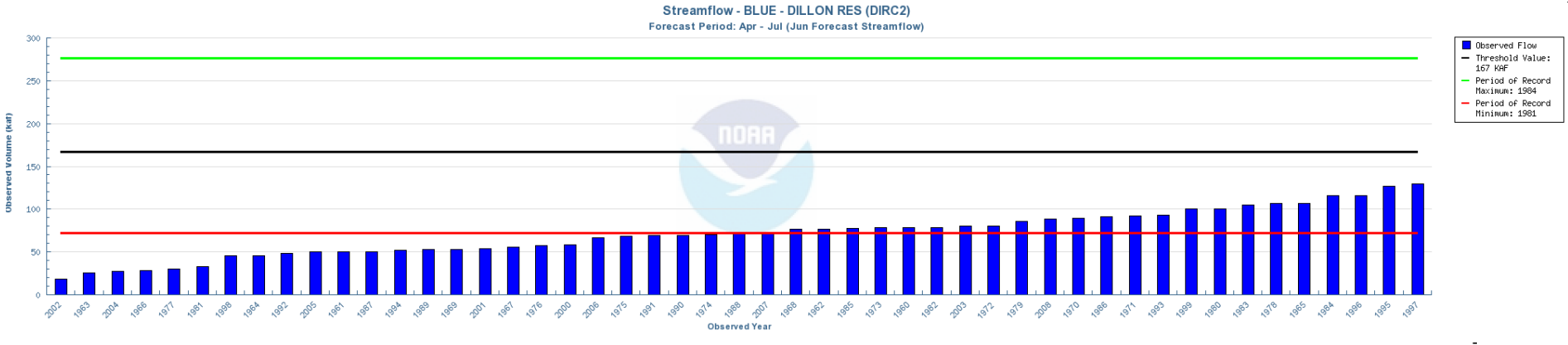

**Streamflow - BLUE - DILLON RES (DIRC2)** 

Forecast Period: Apr - Jul

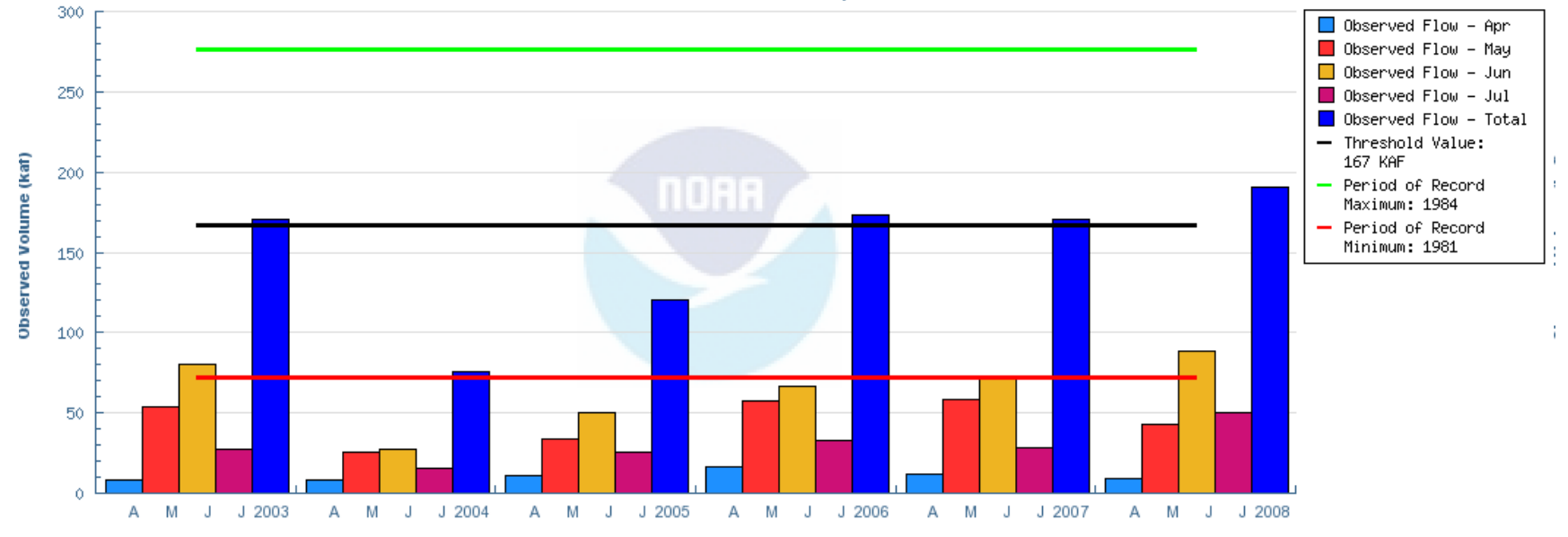

**Observed Year** 

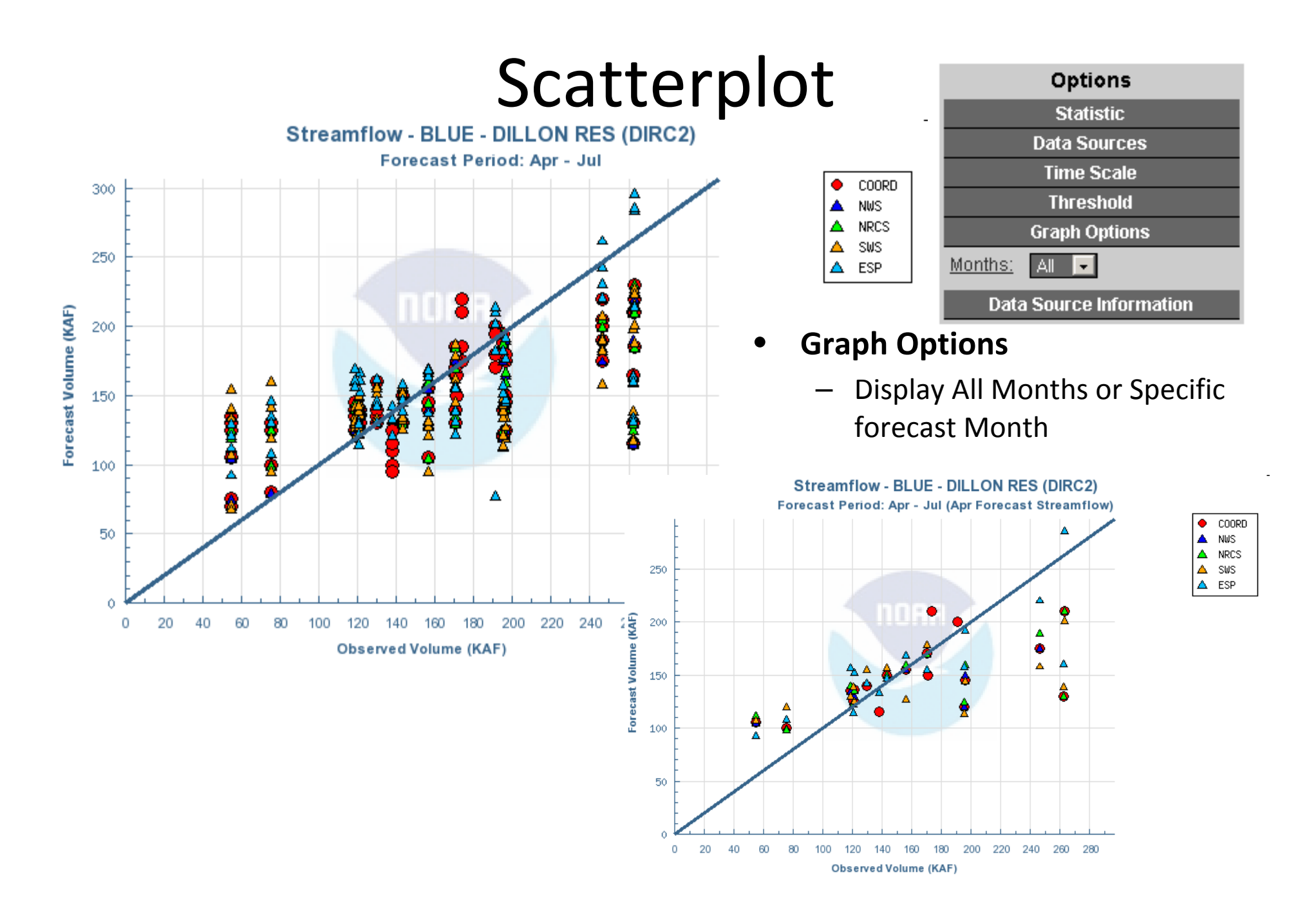

#### Error and Skill By Lead Time

 $\Box$  COORD **NWS** 

 $\Box$  NRCS  $\Box$  sws

 $\Box$  ESP Threshold

Value: 167 KAF

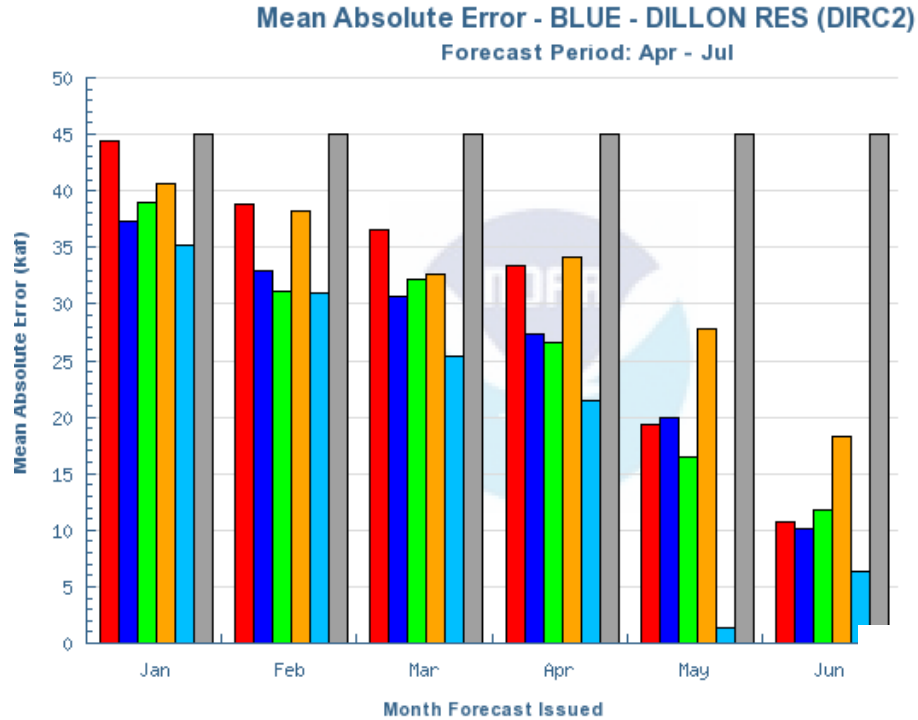

 $\bullet$  Comparison of forecast error to "average" error useful diagnostic tool

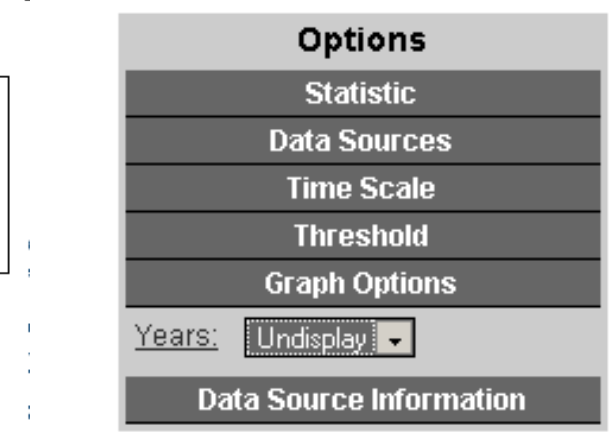

#### •**Graph Options**

– Display/Undisplay years within the months

Root Mean Squared Error Skill Score Relative to Threshold - 167 KAF **BLUE - DILLON RES (DIRC2) Forecast Period: Apr - Jul** 

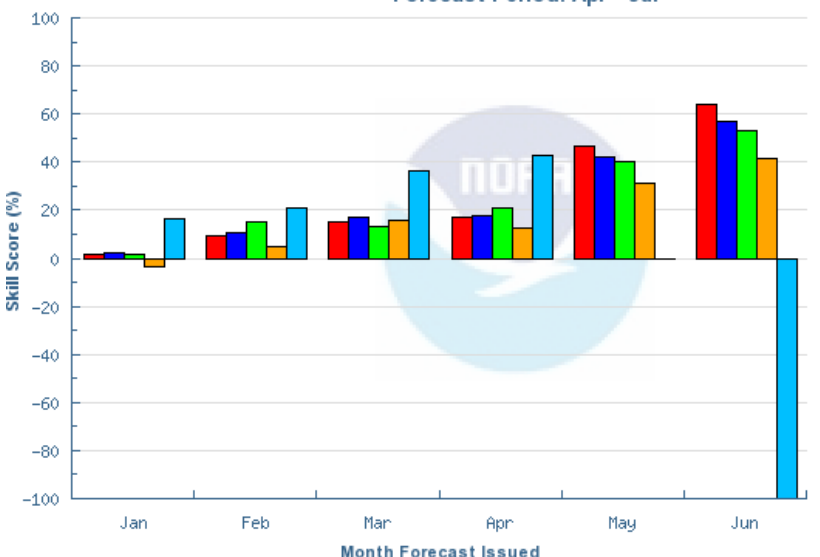

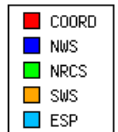

#### Error and Skill By Lead Time

Root Mean Squared Error - BLUE - DILLON RES (DIRC2)

Forecast Period: Apr - Jul

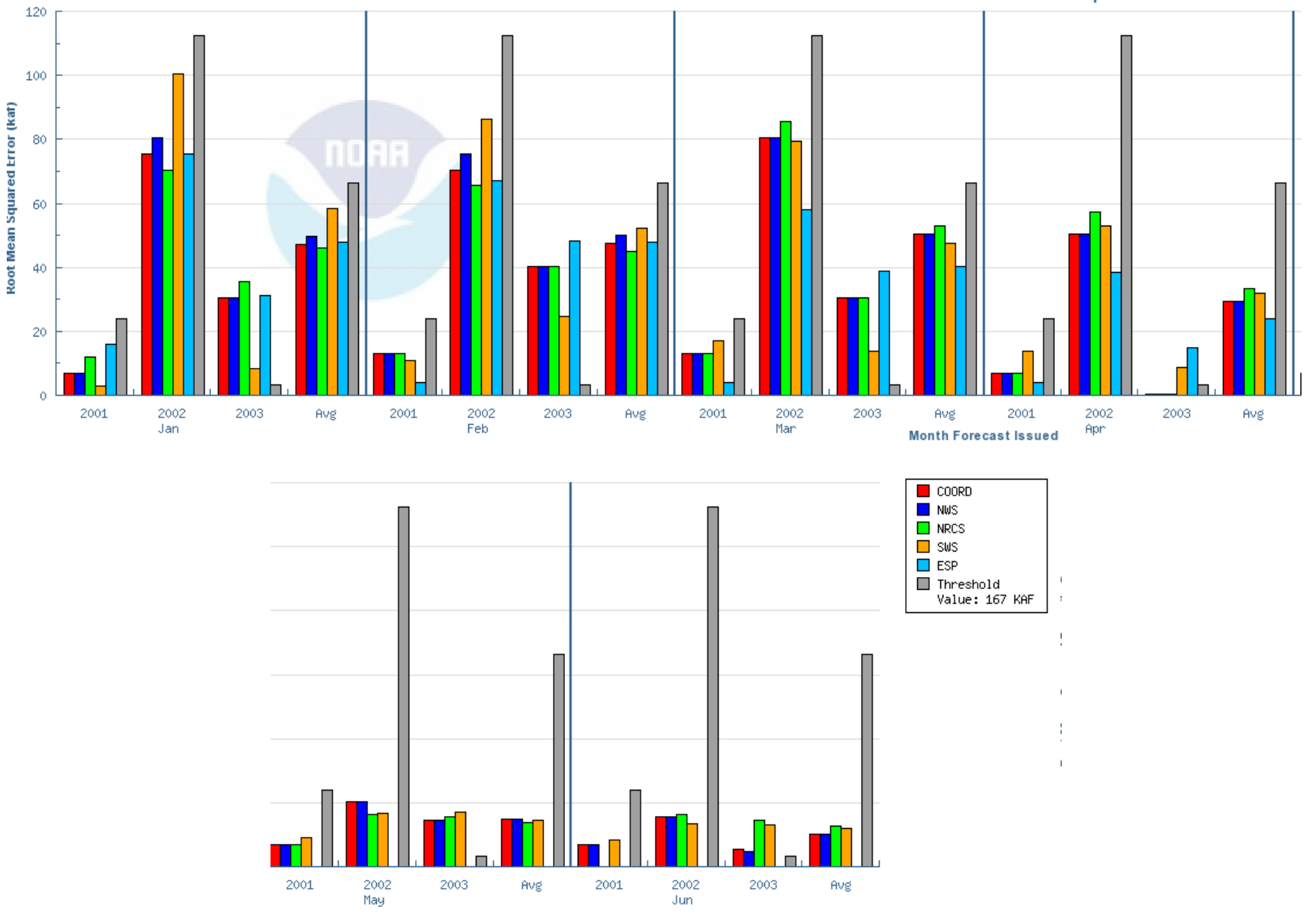

#### Error and Skill By Year

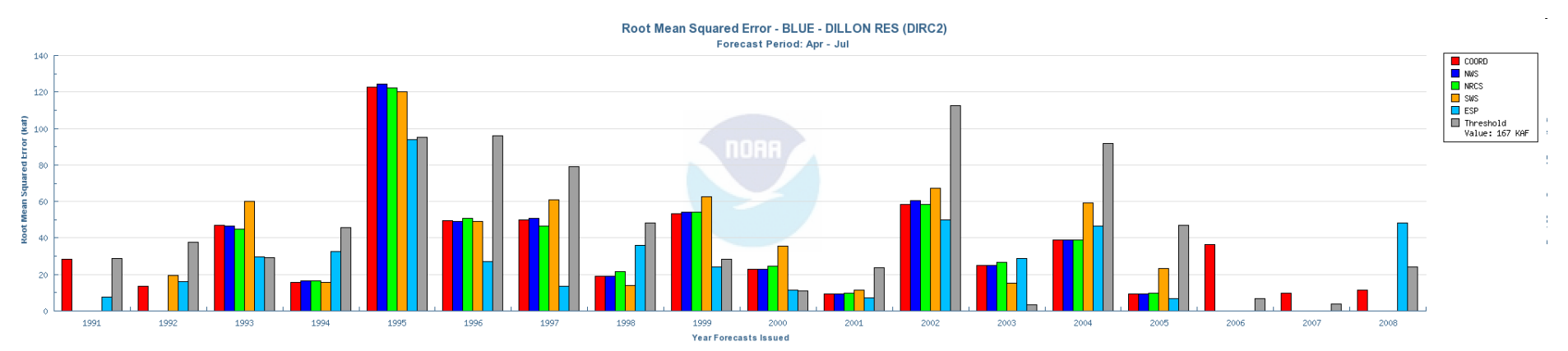

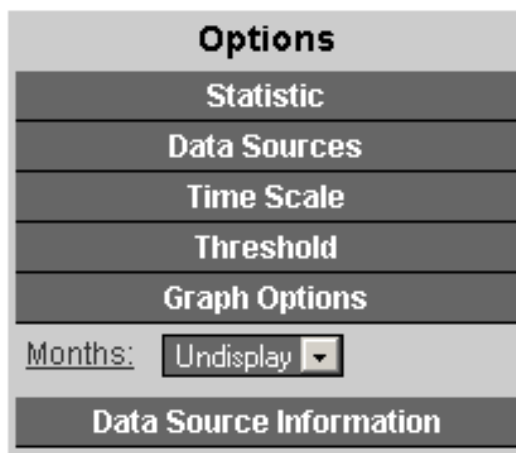

- $\bullet$  **Warning**
	- – SS can be miss leading when observed close to threshold (2003)

•

#### **Graph Options**

– Display All Months or Specific forecast Month

#### Root Mean Squared Error Skill Score Relative to Threshold - 167 KAF **BLUE - DILLON RES (DIRC2)**

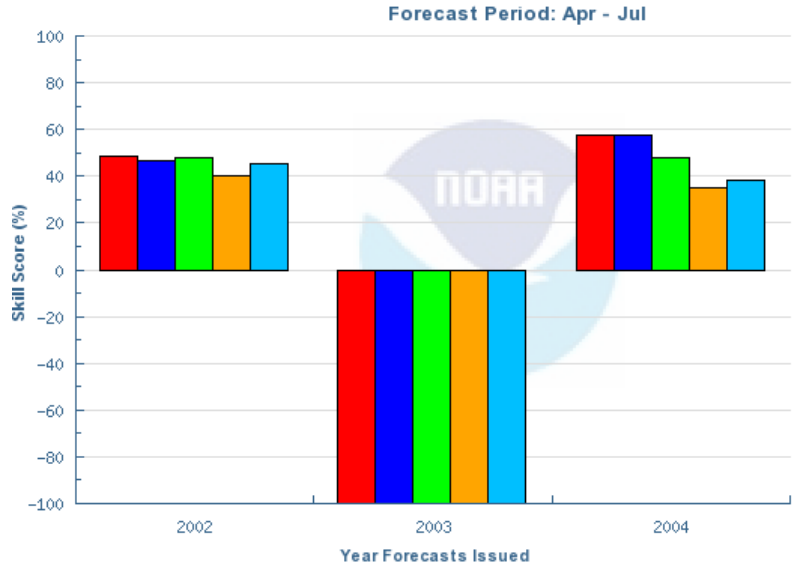

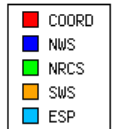

#### Error and Skill By Year

Forecast Period: Apr - Jul

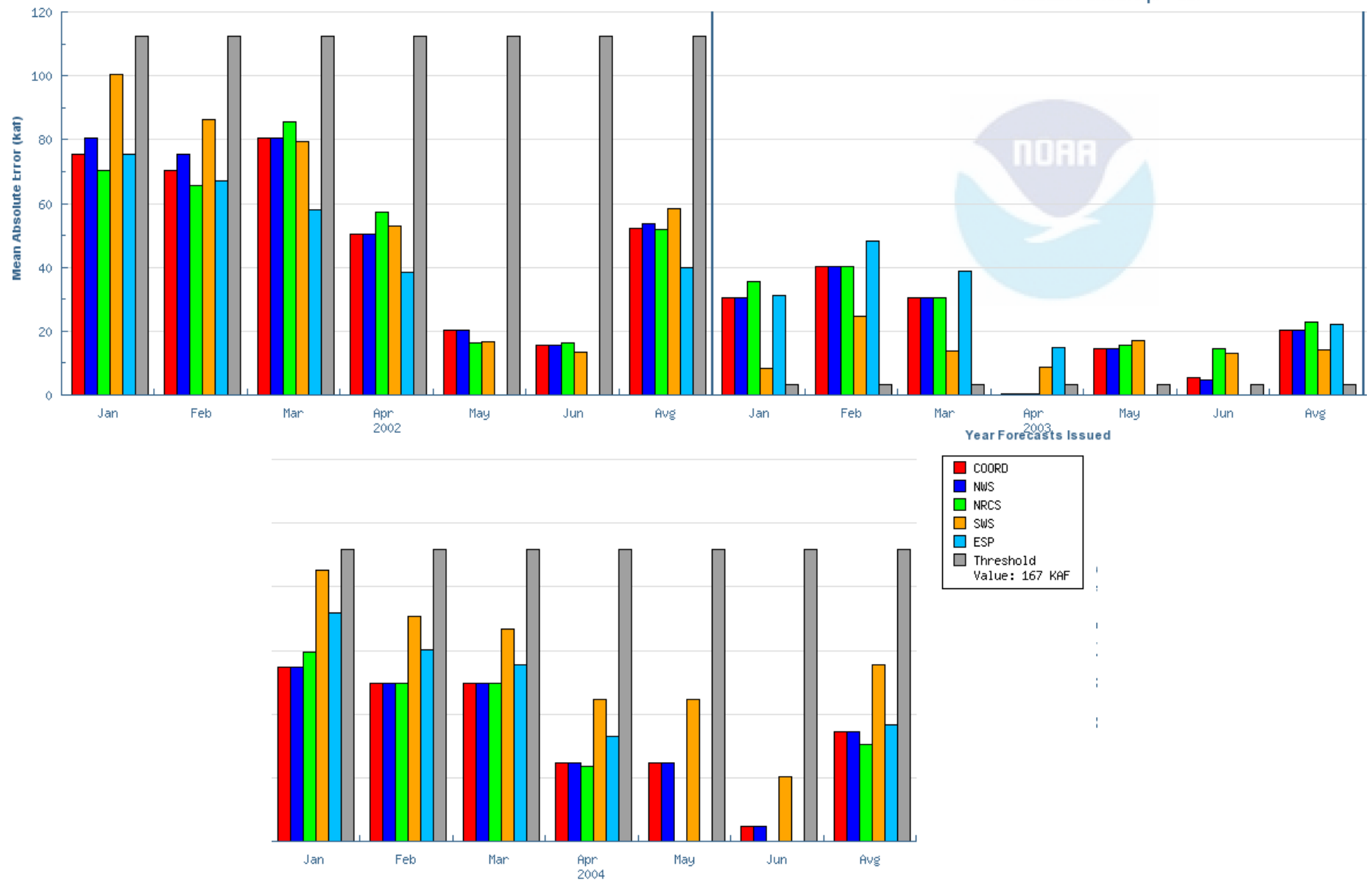

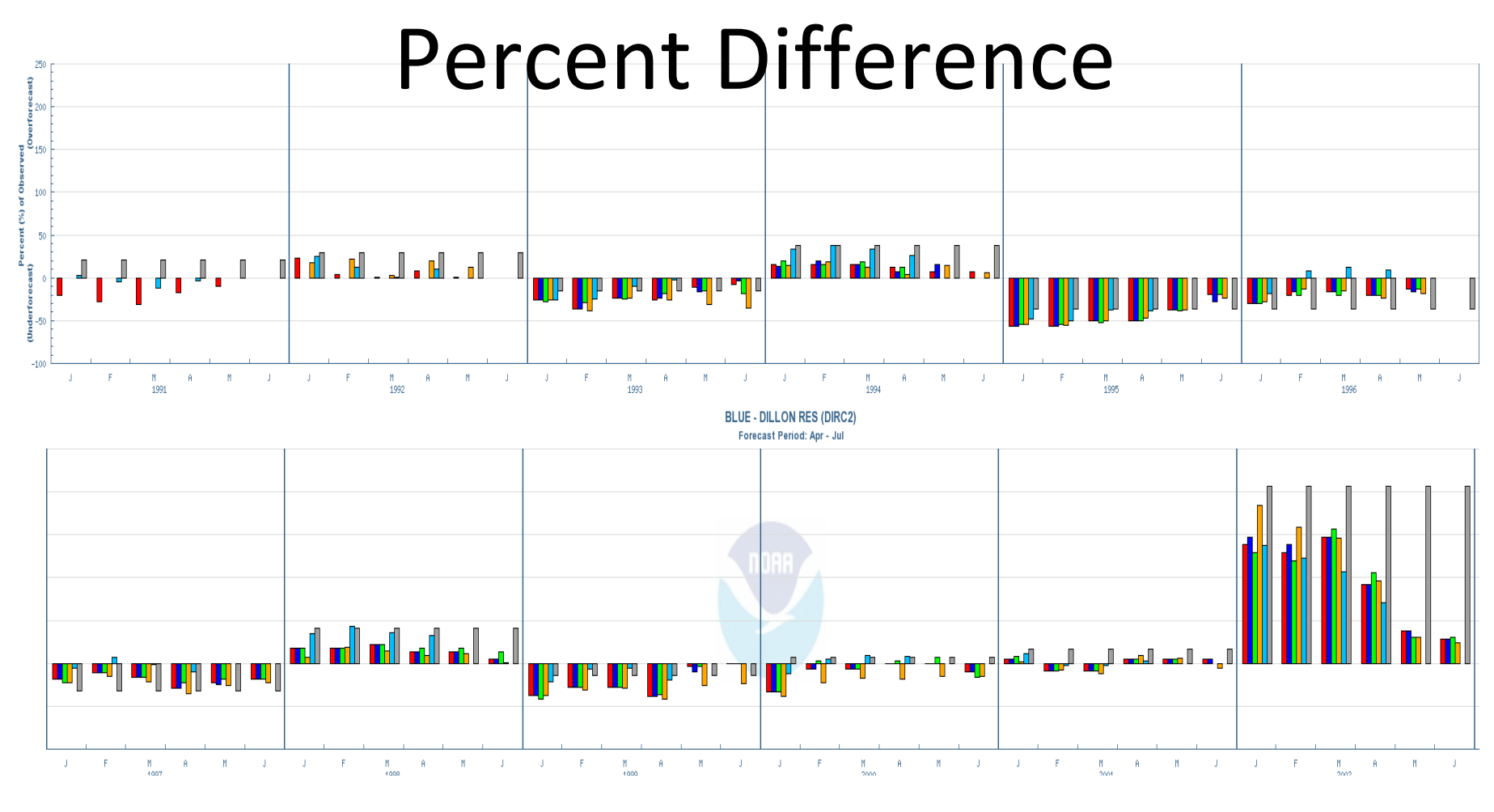

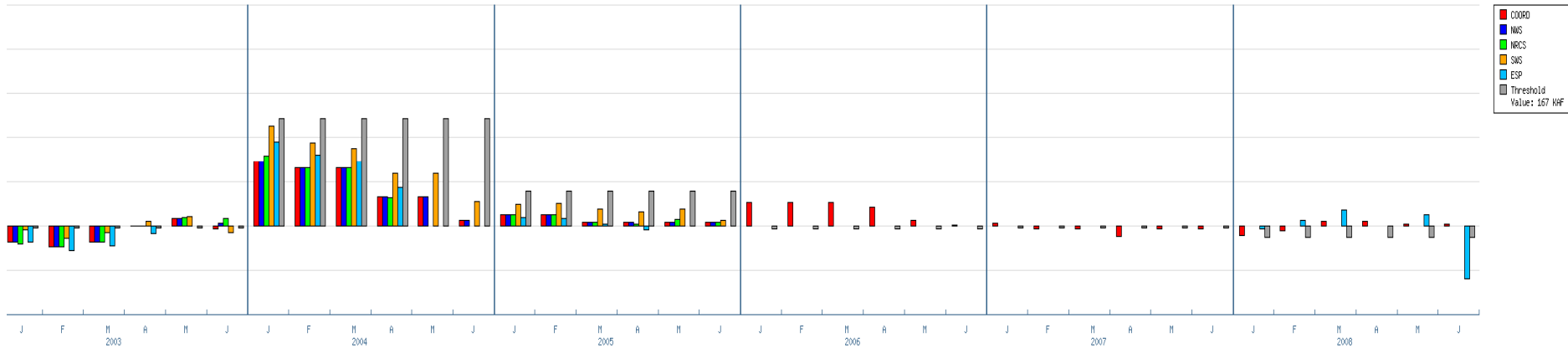

#### Probability of Detection

- High years much for difficult to detect in the early season
- All forecasts during low years have been for low volumes

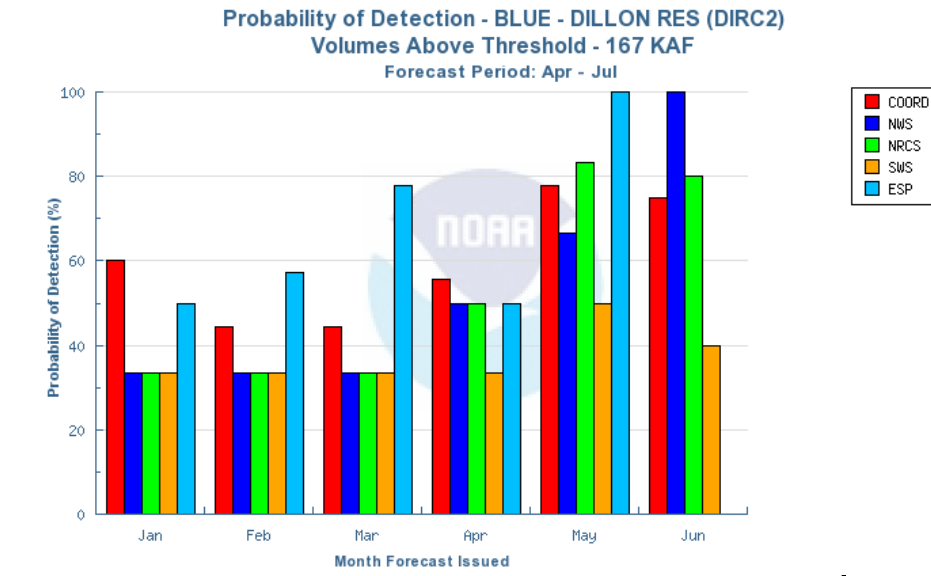

**Probability of Detection - BLUE - DILLON RES (DIRC2) Volumes Below Threshold - 167 KAF Forecast Period: Apr - Jul** 

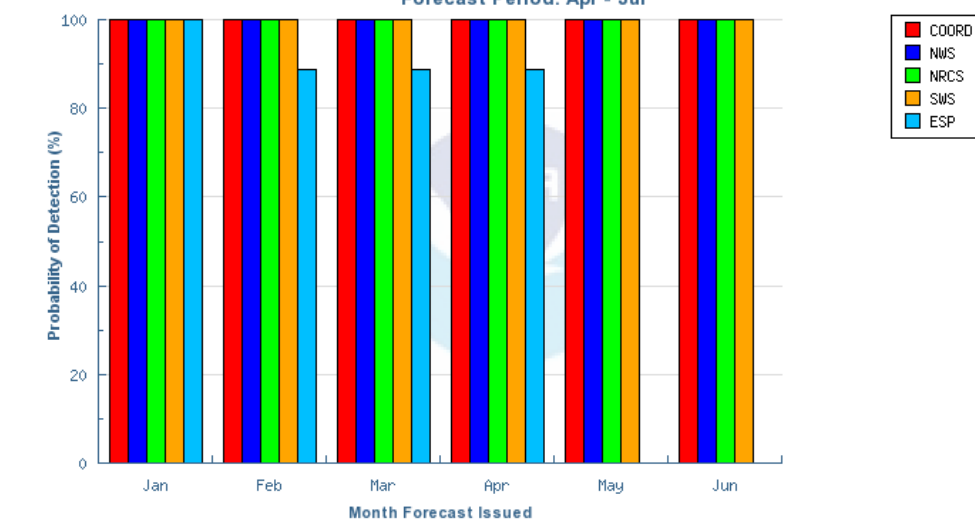

### False Alarm Rate

• Similar story here as with POD

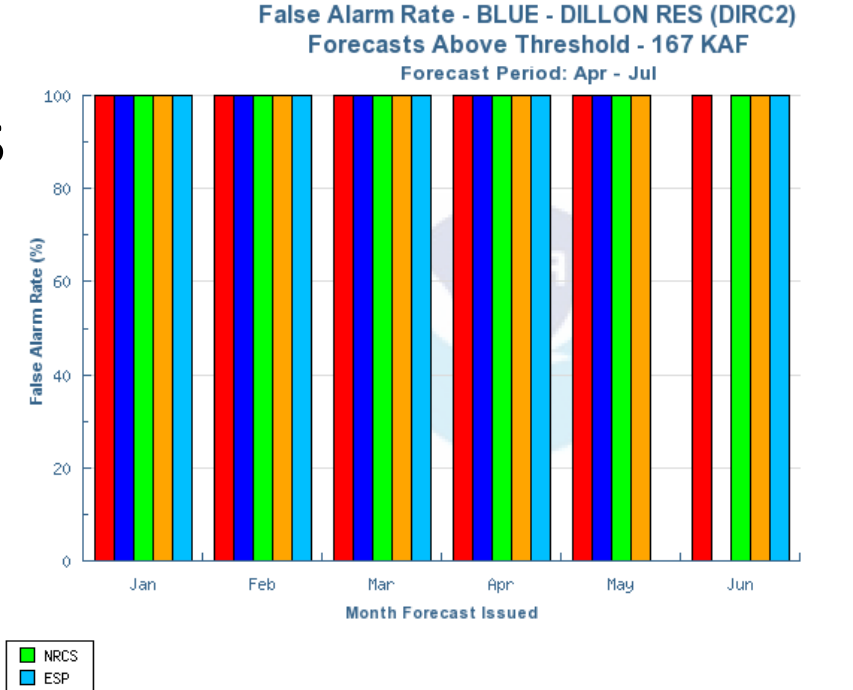

 $\blacksquare$  COORD  $\blacksquare$  NWS  $\Box$  NRCS  $\Box$  sws

 $\Box$  ESP

False Alarm Rate - BLUE - DILLON RES (DIRC2) Forecasts Below Threshold - 167 KAF

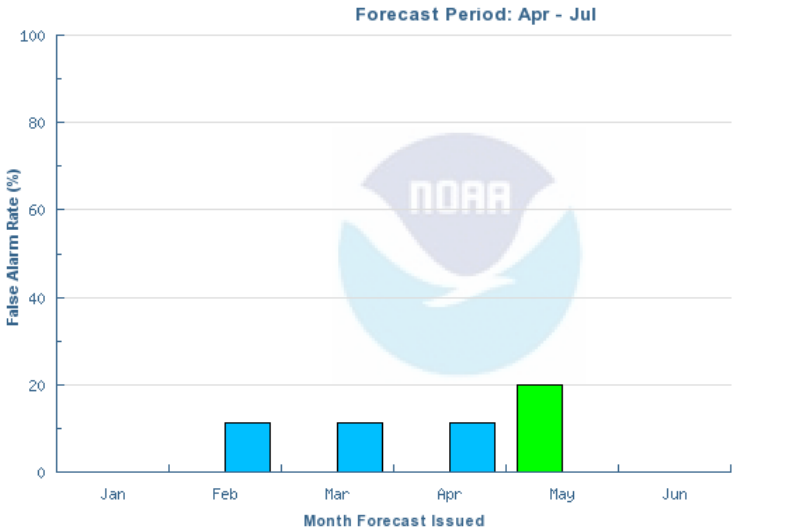

#### Forecast Distribution

- Some tendency to underforecast
- 26% of observed streamflow falls above the 10% exceedance forecast value
- $\bullet$  Reasonable max not so reasonable
- Results very dependent on years selected

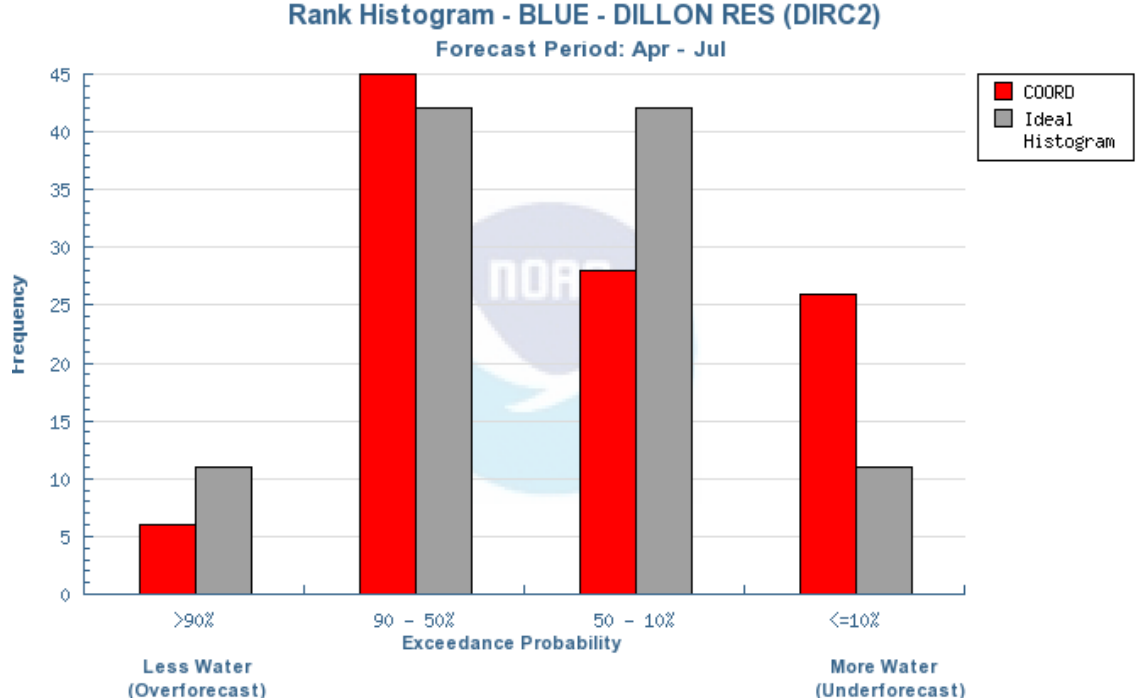

### Forecast Uncertainty by month

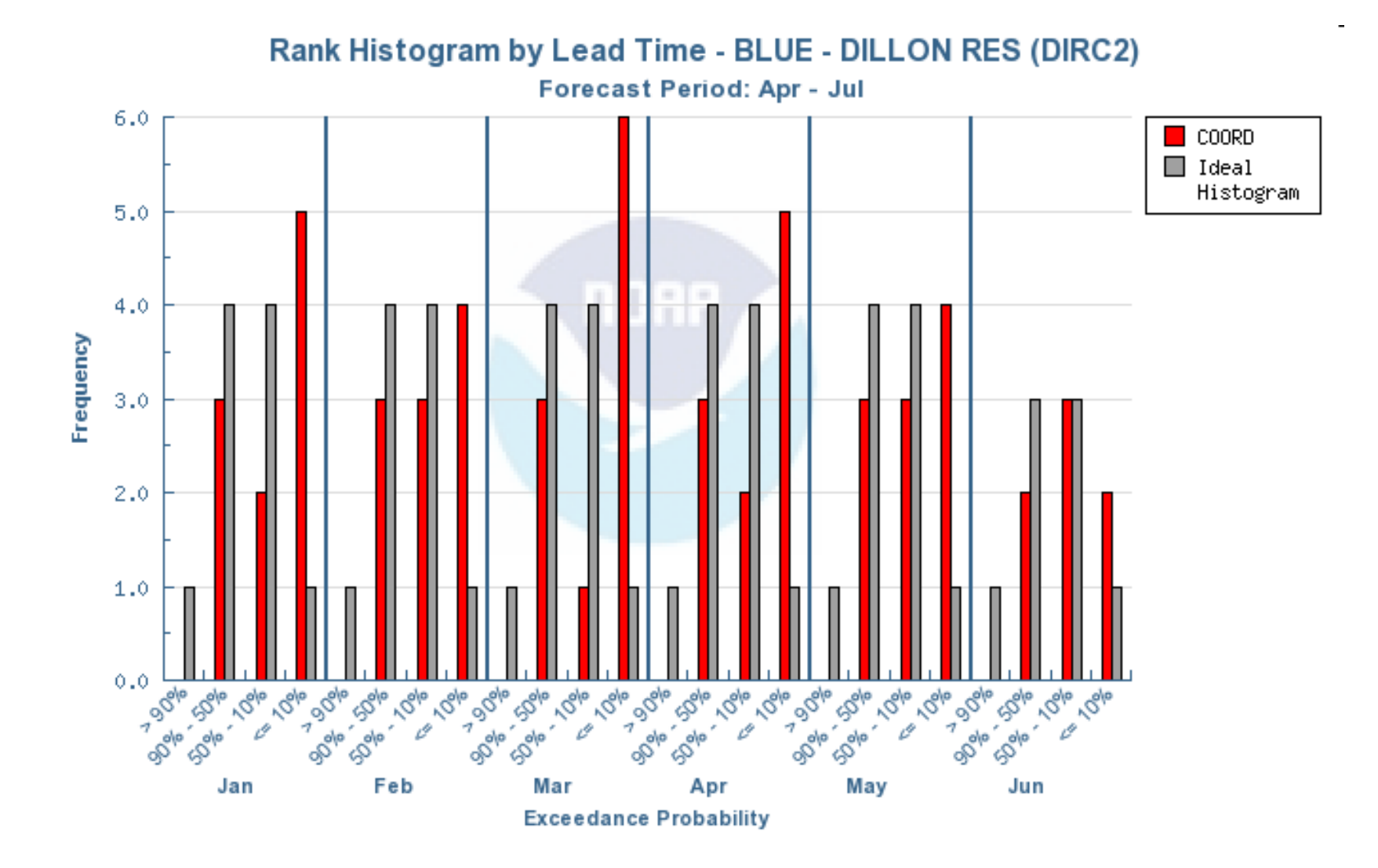

### Observed Lag‐1 Analysis Climate Variability

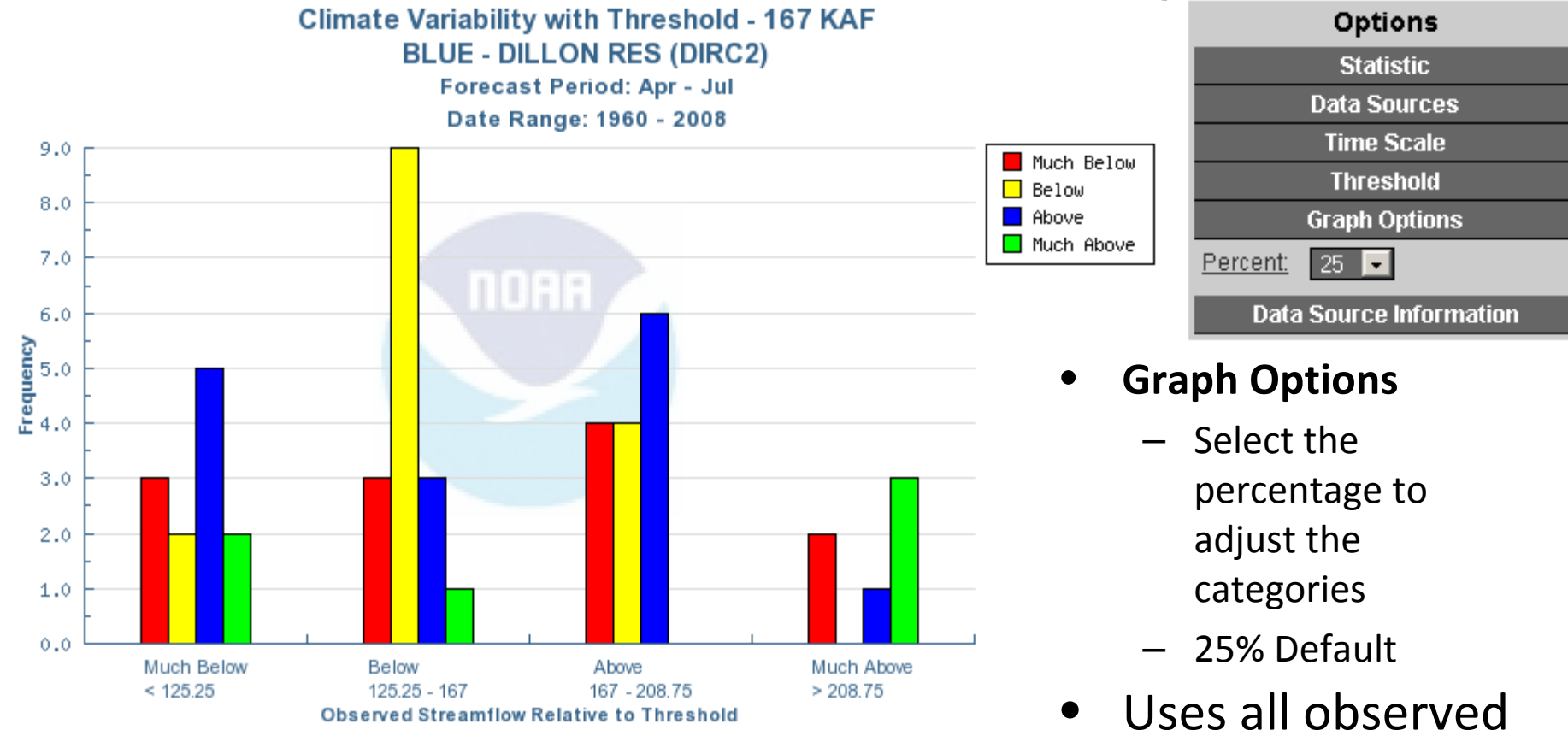

years in database

### Contingency Table

#### **Contingency Table for Jan with Threshold - 167 KAF BLUE - DILLON RES (DIRC2)**

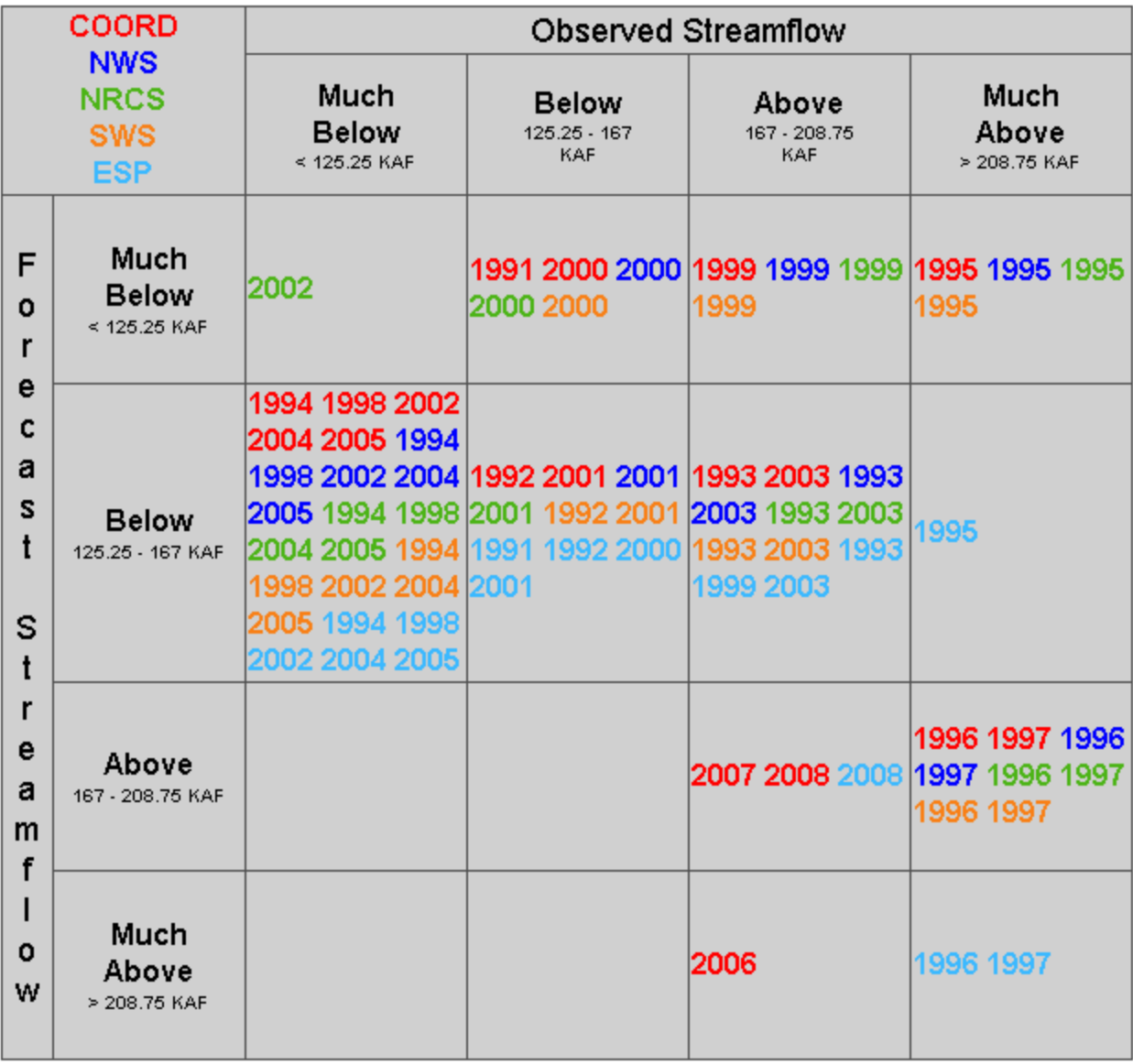

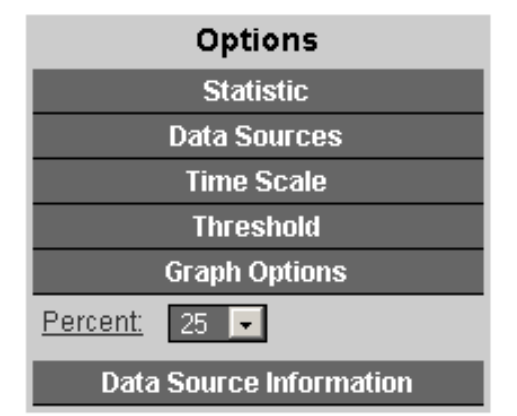

#### •**Graph Options**

- Select the percentage to adjust the categories
- 25% Default
- Month Displayed January by default

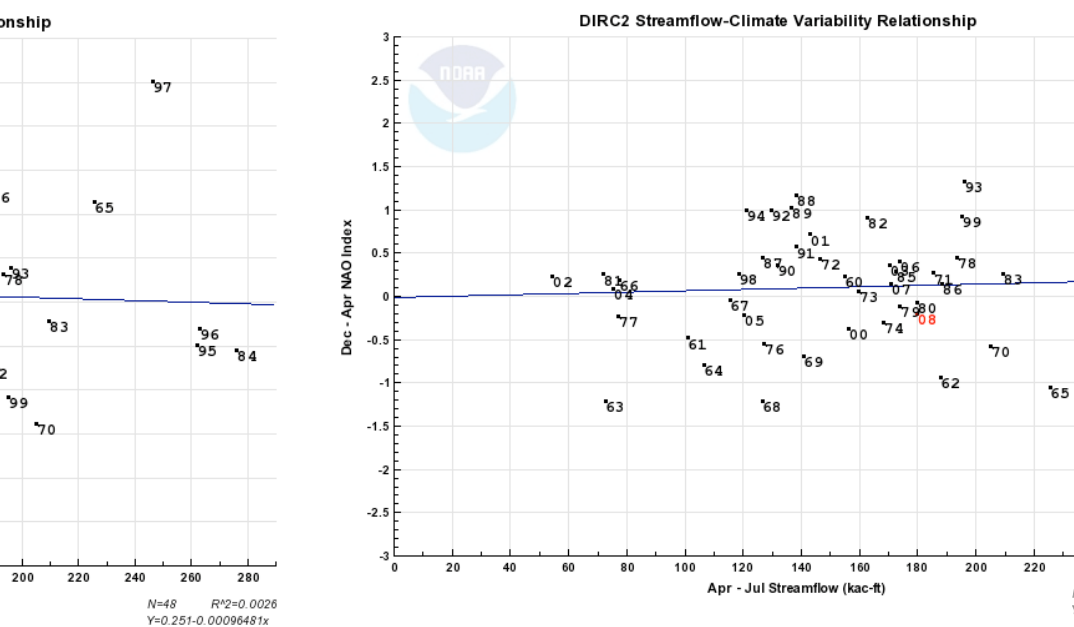

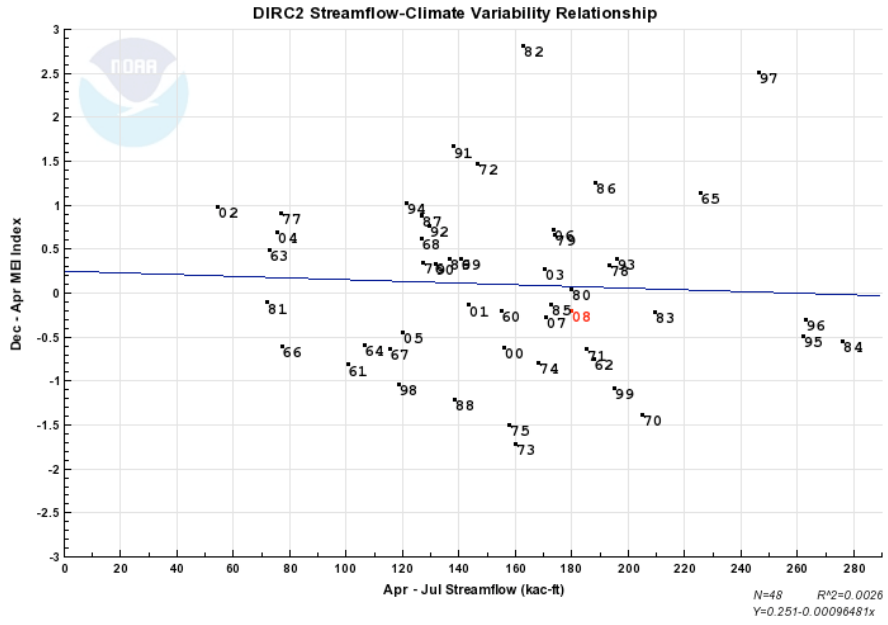

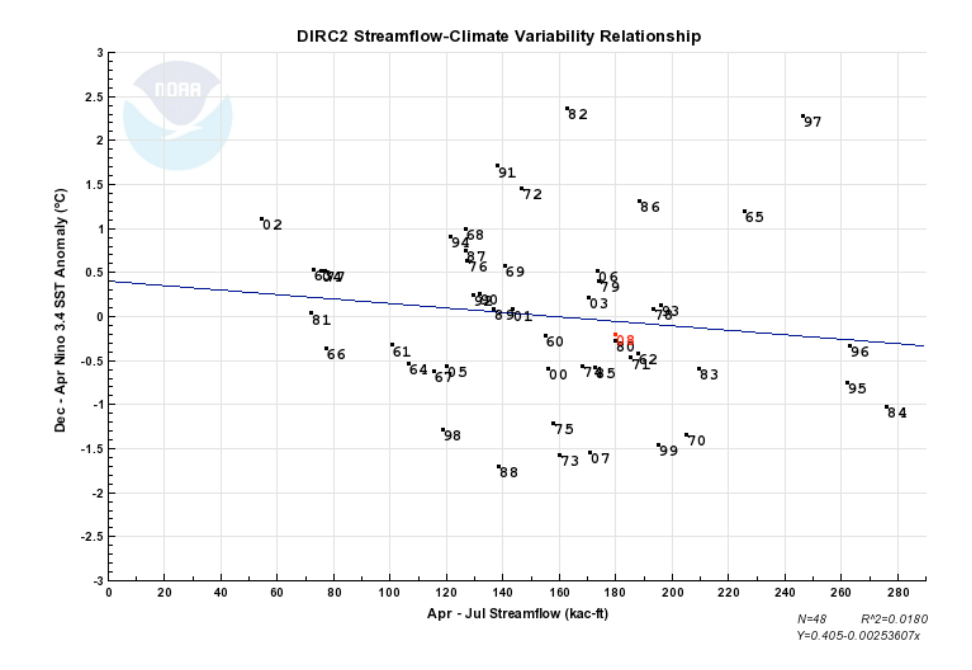

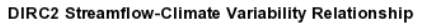

 $N = 46$ 

Y=-0.013+0.00076984x

R^2=0.0037

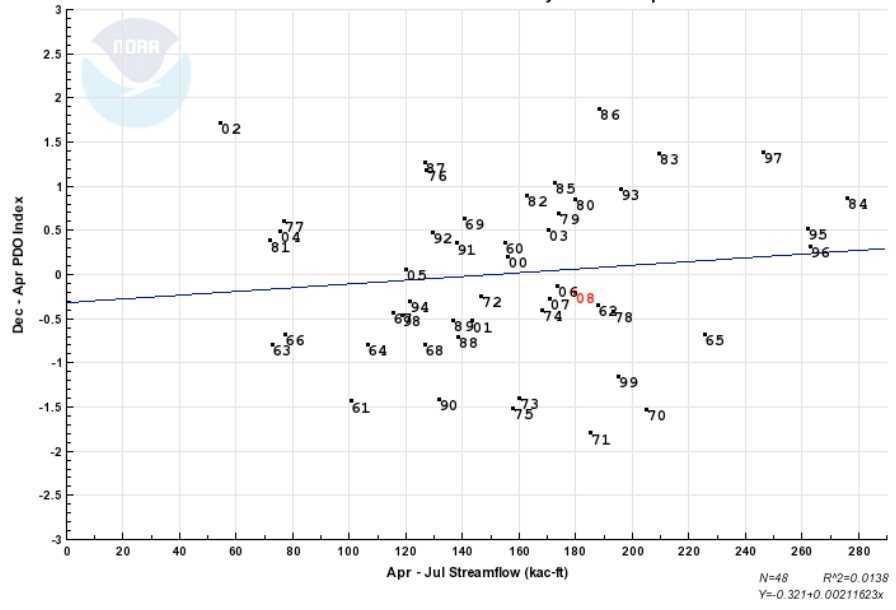

### Results that might be presented …

# ESP is really, really good

- $\bullet$ • ESP is much better than any other forecast method particularly in high years
- $\bullet$  With "real" ESP as opposed to ESP reforecasts, results should be even better

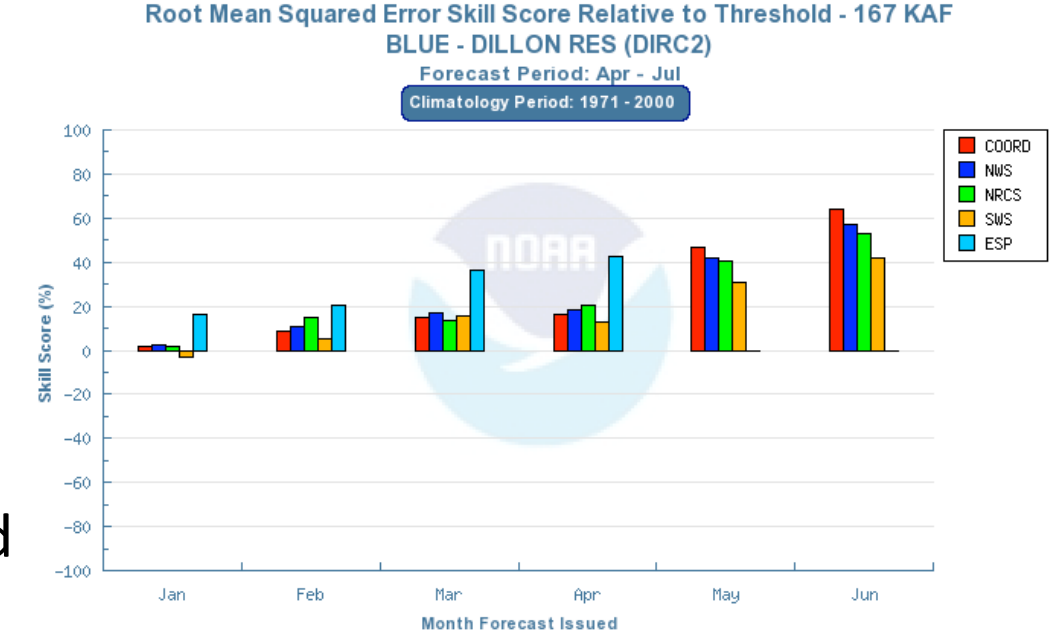

### Forecast Quality

- • January forecasts are essentially as good as climatology
- Coordination process appears to add (marginal) value except in April.
- Forecast tweaks much less than the error should not be entertained unless some overriding rational exists to support those tweaks.

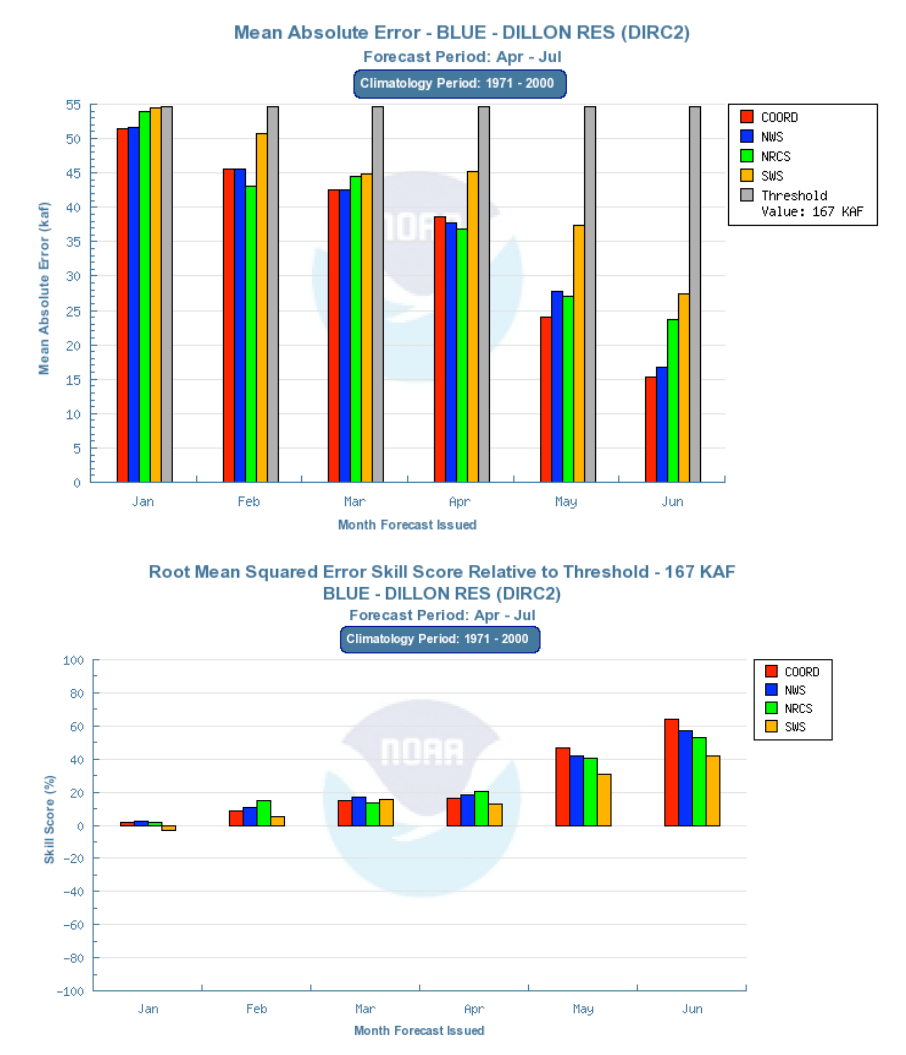

#### High flows hard Low flows no so hard

- Forecast system is perfect (POD <sup>=</sup> 100% in all cases) for detecting below average flows.
- Forecasts struggle with detecting high flows even through May.

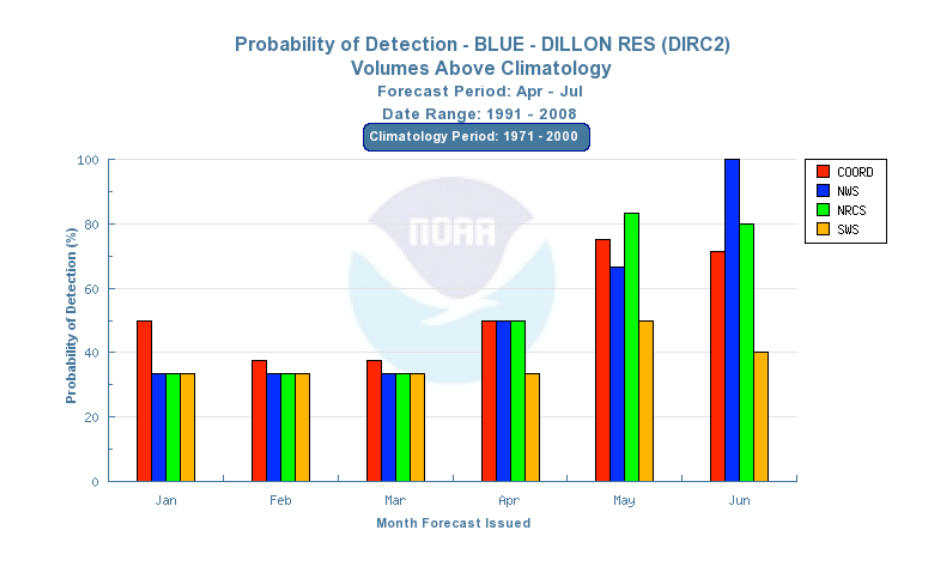

### Reasonable max not so reasonable

• Observedstreamflow greater than the reasonable max nearly 30% of the time.

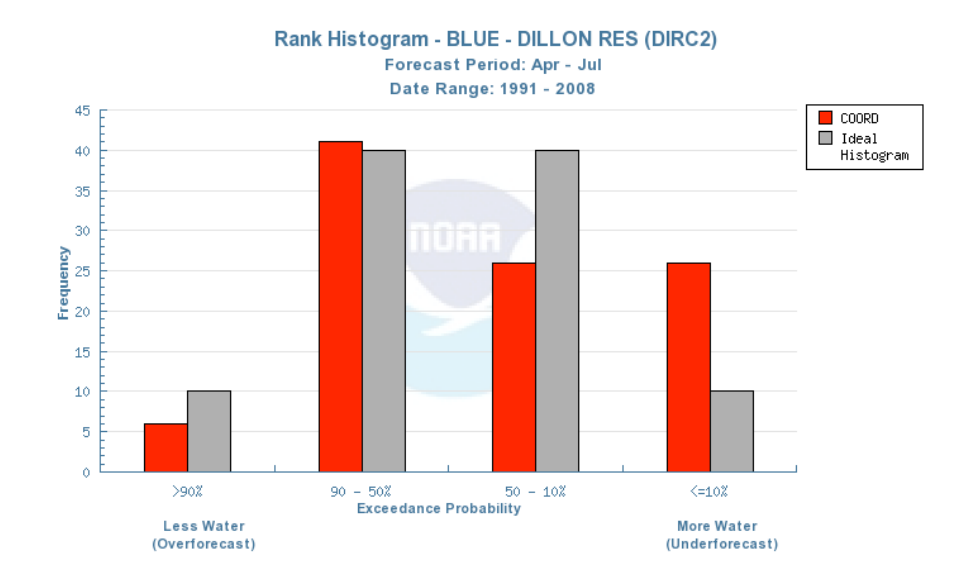

# Climate variability not much help

- Very low predictability based on prior year hydrology or climate index
- Weak tendency for low years to follow low years

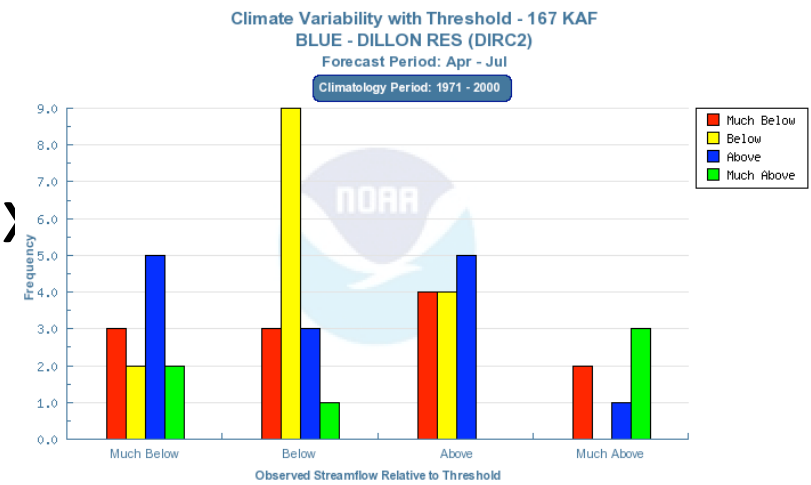

# Possible Application (Discussion)

- April DIRC2 forecast is 150kAc‐ft. Average error for April is 35kAc‐ft. How could you use this information to:
	- –- Improve your forecast?
	- –- Improve your forecast process?
	- –- Improve forecast application?

# Great Basin Case Study credit: Brent Bernard

 $\bullet$  Findings indicate we detect low flows better than high flows with current and often over forecast the 10%exceedance values.

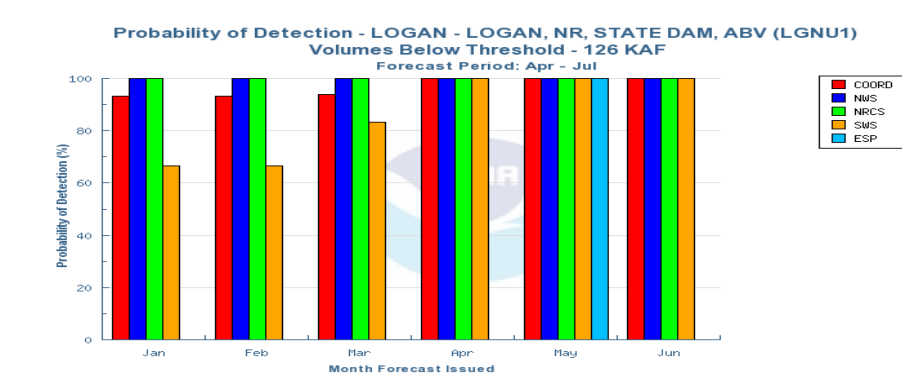

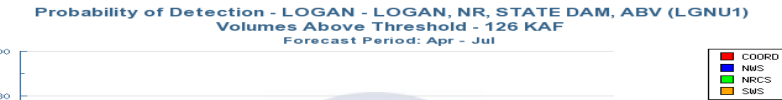

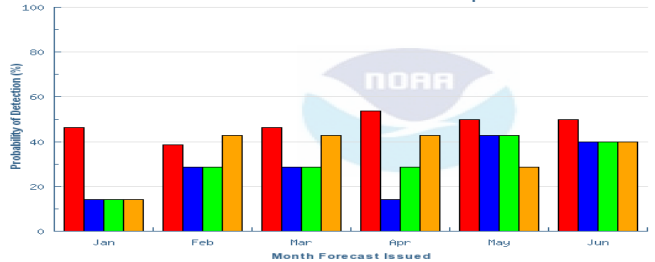

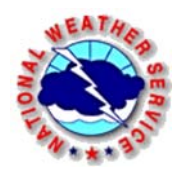

#### Bear River – Near Utah, Wyoming State Line

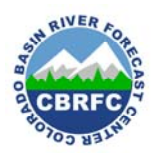

#### Rank Histogram

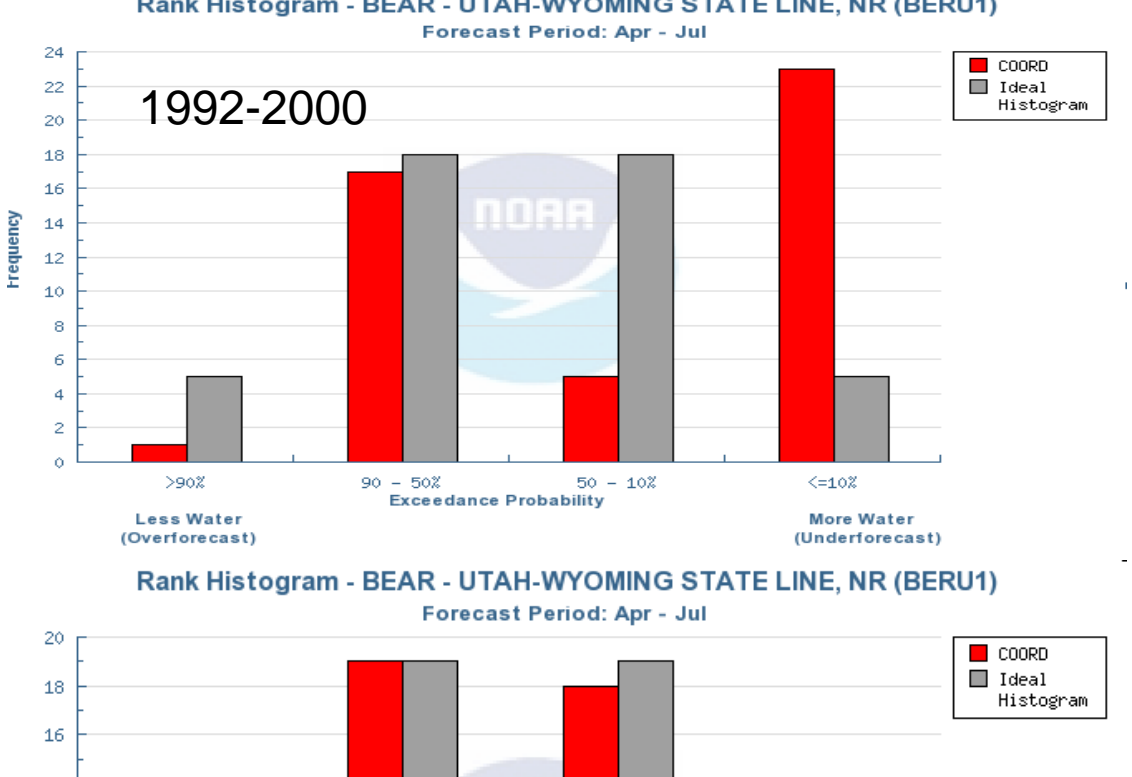

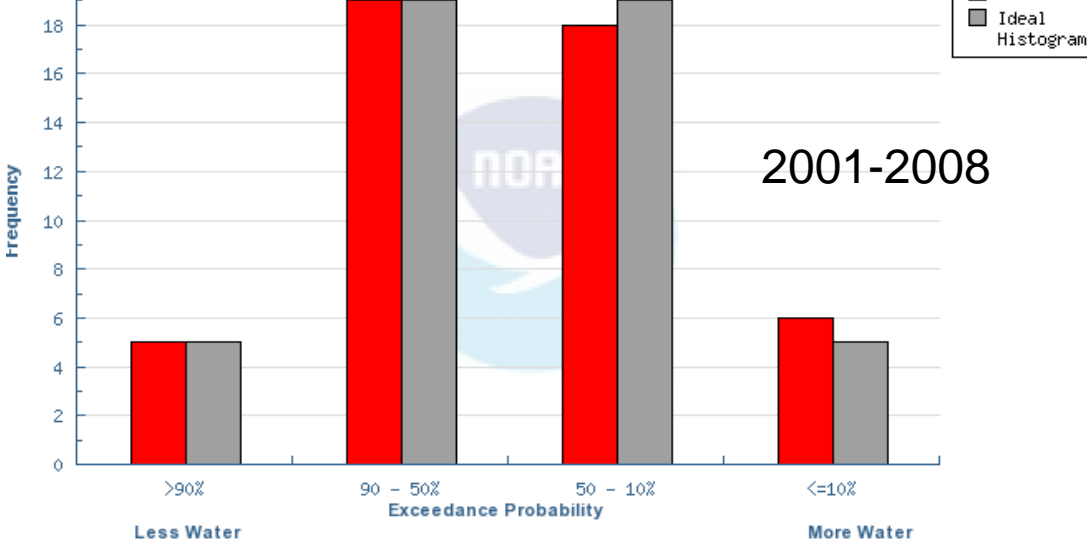

(Overforecast)

More Water (Underforecast)

• That many of the data sets  $\bullet$ from 1991‐2008 have <sup>a</sup> binary split indicating that Volume (KAF) more extremes have occurred in observed flow  $^{\ast}$ during the last 20 years.

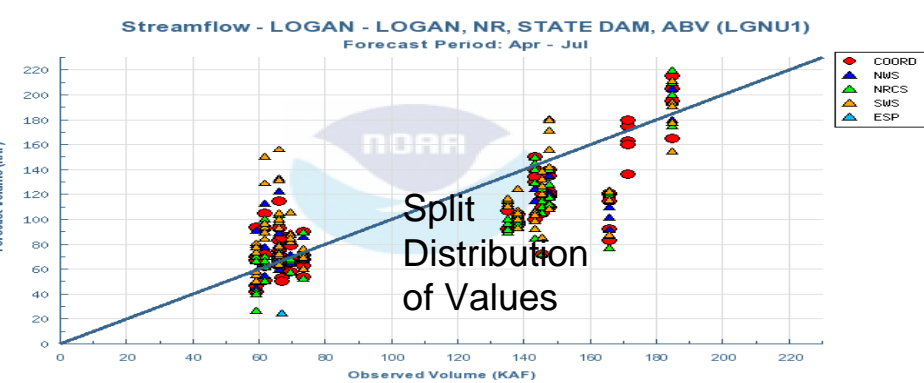

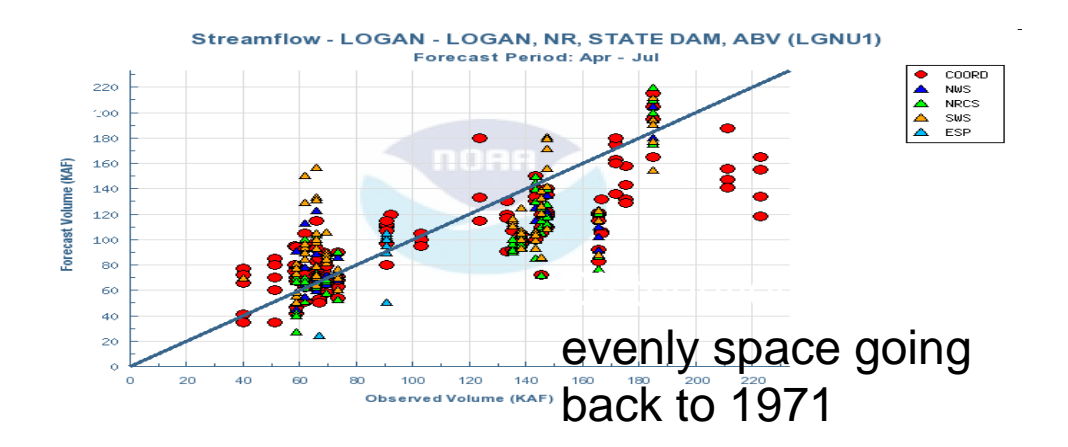